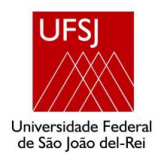

**UNIVERSIDADE FEDERAL DE SÃO JOÃO DEL-Rei NÚCLEO DE EDUCAÇÃO À DISTÂNCIA ESPECIALIZAÇÃO EM MÍDIAS NA EDUCAÇÃO**

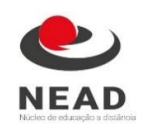

Marcone Santos Marroques Junior

# **O USO DO COMPUTADOR POR MEIO DO** *SOFTWARE* **GEOGEBRA COMO FERRAMENTA PEDAGÓGICA NO ESTUDO DE FUNÇÕES QUADRÁTICAS NO 1º ANO DO ENSINO MÉDIO.**

São João del-Rei 2019

Marcone Santos Marroques Junior

# **O USO DO COMPUTADOR POR MEIO DO** *SOFTWARE* **GEOGEBRA COMO FERRAMENTA PEDAGÓGICA NO ESTUDO DE FUNÇÕES QUADRÁTICAS NO 1º ANO DO ENSINO MÉDIO.**

Trabalho de conclusão do curso de Especialização em Mídias na Educação da Universidade Federal de São João del-Rei, apresentado como requisito para obtenção do título de Especialização em Mídias na Educação, sob a orientação da Profª. Humberto Mendes Mazzini.

São João del-Rei 2019

Marcone Santos Marroques Junior

# **O USO DO COMPUTADOR POR MEIO DO** *SOFTWARE* **GEOGEBRA COMO FERRAMENTA PEDAGÓGICA NO ESTUDO DE FUNÇÕES QUADRÁTICAS NO 1º ANO DO ENSINO MÉDIO.**

Trabalho de conclusão do curso de Especialização em Mídias na Educação da Universidade Federal de São João del-Rei, apresentado como requisito para obtenção do título de Especialização em Mídias na Educação. sob a orientação do Prof. Dr. Humberto Mendes Mazzini.

Professor Dr. Humberto Mendes Mazzini – Orientador Universidade Federal de São João del-Rei

\_\_\_\_\_\_\_\_\_\_\_\_\_\_\_\_\_\_\_\_\_\_\_\_\_\_\_\_\_\_\_\_\_\_\_\_\_\_\_\_\_\_\_\_

Professora Ms. Maria Rita Rocha do Carmo Universidade Federal de São João del-Rei

\_\_\_\_\_\_\_\_\_\_\_\_\_\_\_\_\_\_\_\_\_\_\_\_\_\_\_\_\_\_\_\_\_\_\_\_\_\_\_\_\_\_\_\_

Tutora Ms. Hasla de Paula Pacheco Universidade Federal de São João del-Rei

\_\_\_\_\_\_\_\_\_\_\_\_\_\_\_\_\_\_\_\_\_\_\_\_\_\_\_\_\_\_\_\_\_\_\_\_\_\_\_\_\_\_\_\_

*"A educação tem raízes amargas, mas os seus frutos são doces". Aristóteles*

#### **AGRADECIMENTOS**

Agradeço primeiramente a Deus por me permitir terminar mais esta jornada. Agradeço a minha família que em todos os momentos da minha vida me deram condições, não apenas financeiras, mas emocionais para que eu tivesse forças para atingir mais este objetivo. Em especial a minha mãe, Sônia Gomes Parreiras Marroques e ao meu companheiro, Gabriel Fernando Azevedo Mundim, que me incentivaram a realizar este curso e que estiveram presentes em todos os momentos, me dando sua força e carinho. Agradeço a minhas irmãs, Jéssica Parreiras Marroques, Pollyanne Parreiras Marroques e meu pai, Marcone Santos Marroques que acreditaram na minha capacidade para a conclusão do curso.

Aos meus amigos, pelos momentos de descontração, de extrema importância ao longo dos períodos.

Agradeço aos meus professores pelos ensinamentos passados ao longo do curso. E também a minha tutora Hasla de Paula Pacheco e ao meu orientador Humberto Mendes Mazzini que me auxiliaram na conclusão deste trabalho.

A todos que contribuíram direta ou indiretamente para a realização deste trabalho, muito obrigado!

#### **RESUMO**

Este projeto tem como finalidade iniciar os estudos para a verificação das contribuições do computador como recurso didático no ensino-aprendizagem da matemática, em especial a contribuição do *software* Geogebra como metodologia de ensino. O estudo se embasa na análise e observação de atividades realizadas por alunos ao longo dos anos em que leciono e buscou embasamento teórico em diversos autores que discutem sobre a importância da utilização do computador no ensino e nos PCN's (Parâmetros Curriculares Nacionais), documentos oficiais que destacam as diretrizes metodológicas e curriculares para o ensino médio. O computador foi utilizado como ferramenta auxiliar no desenvolvimento de atividades matemáticas e através do *software* educacional Geogebra*,* permitindo a construção dos gráficos de função quadrática, possibilitando a interatividade dos alunos com o conhecimento matemático e estimulando o interesse em aprender. Espera-se que esse recurso torne capaz o desenvolvimento da capacidade de leitura e interpretação dos gráficos e das representações características das funções quadráticas.

**Palavras-chave:** Computador. *Software*. Geogebra. Ferramenta Tecnológica. Matemática.

### **LISTA DE FIGURAS**

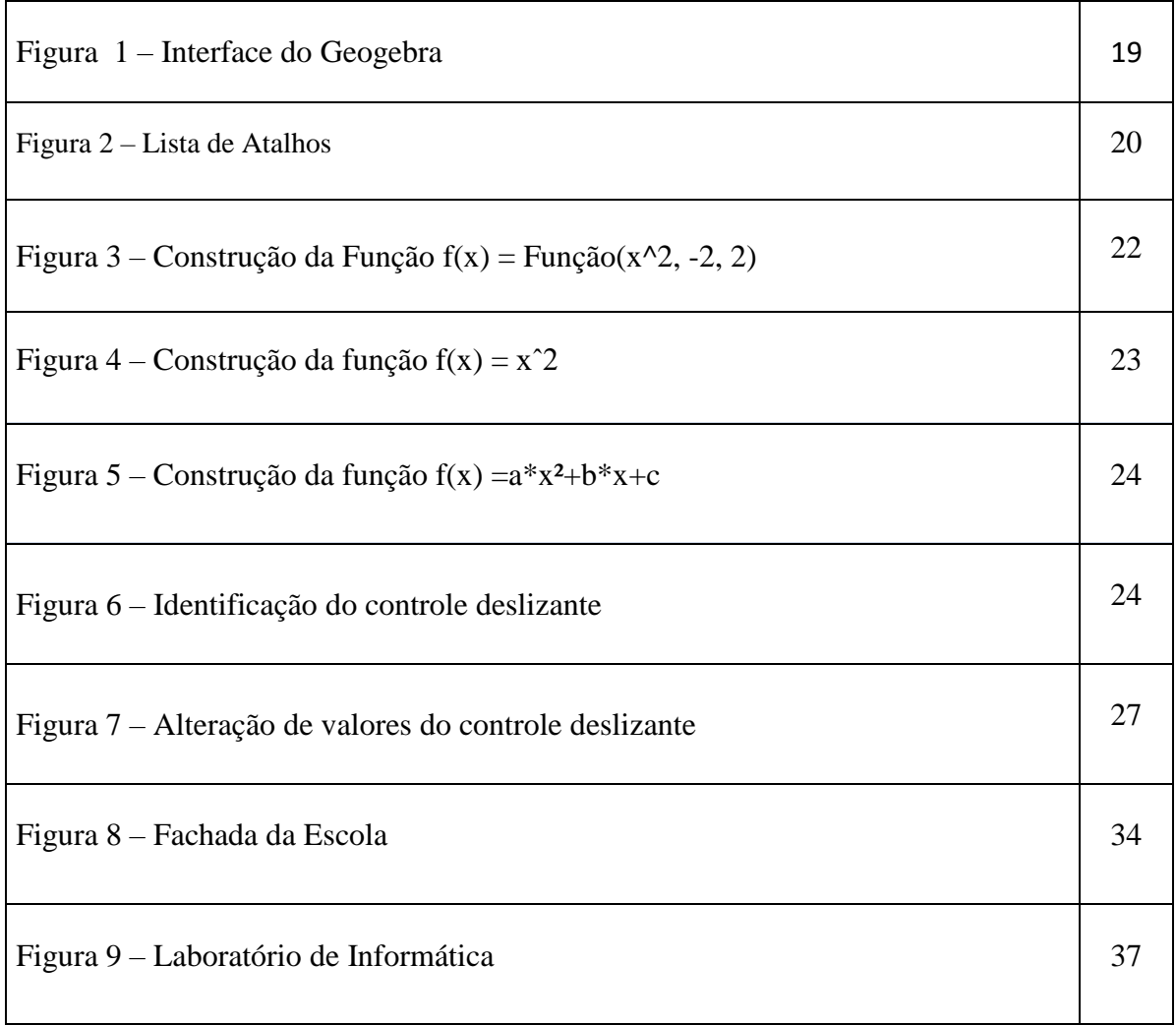

# **LISTA DE GRÁFICOS**

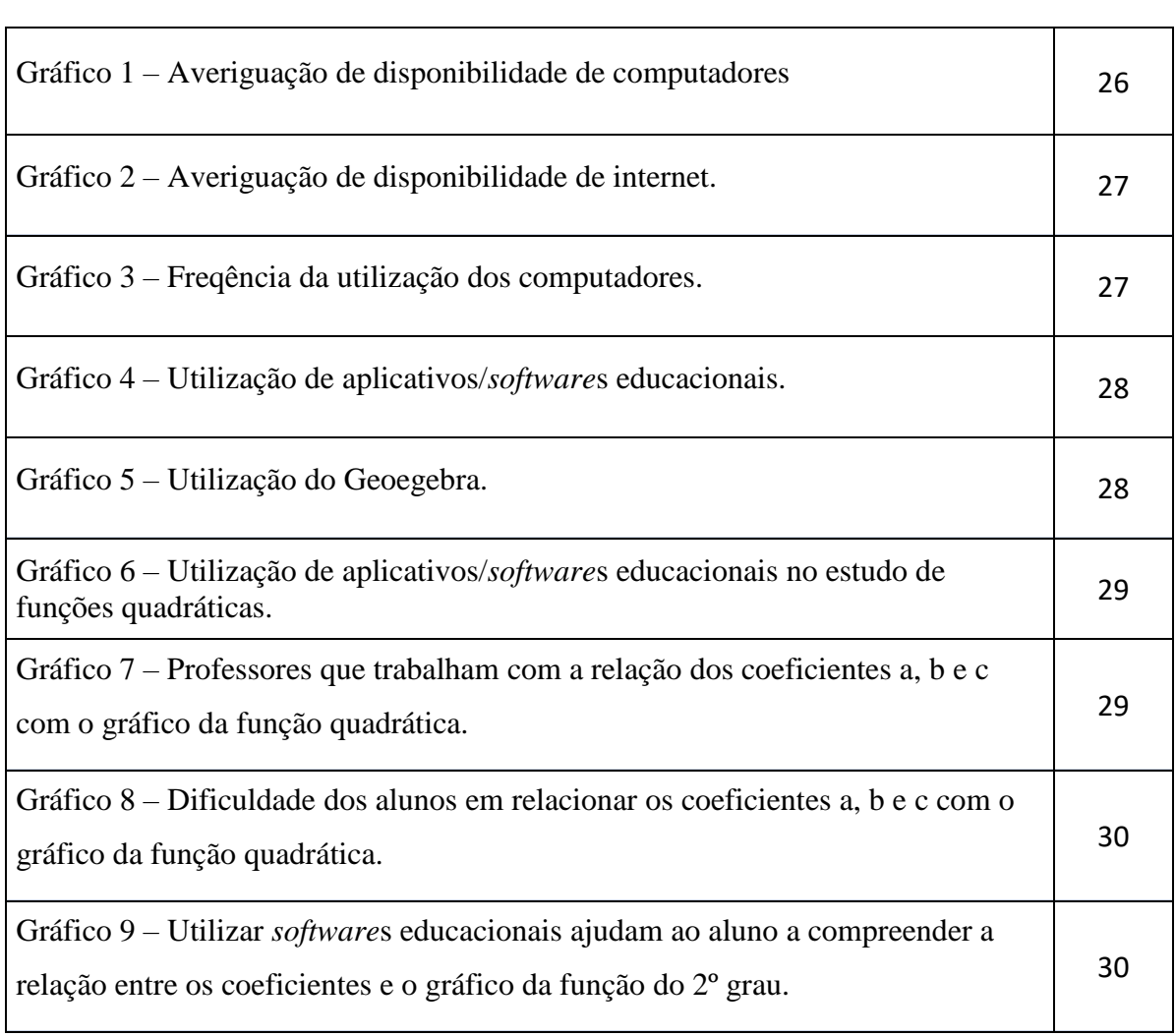

## **LISTA DE SIGLAS E ABREVIATURAS**

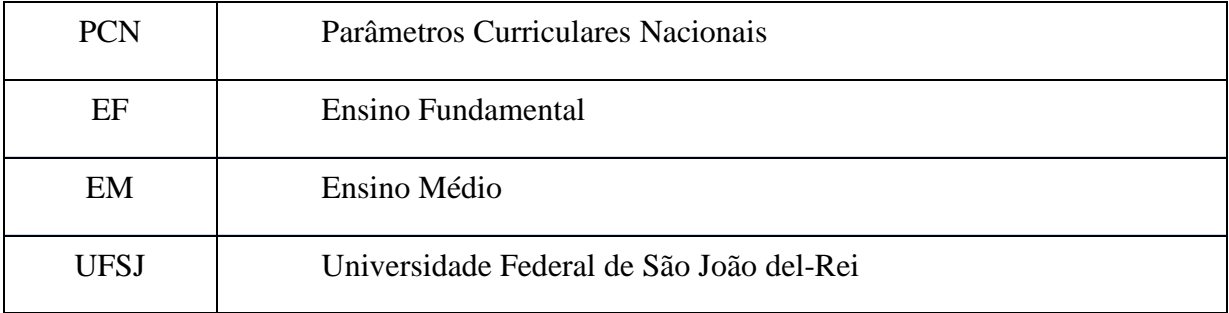

# **SUMÁRIO**

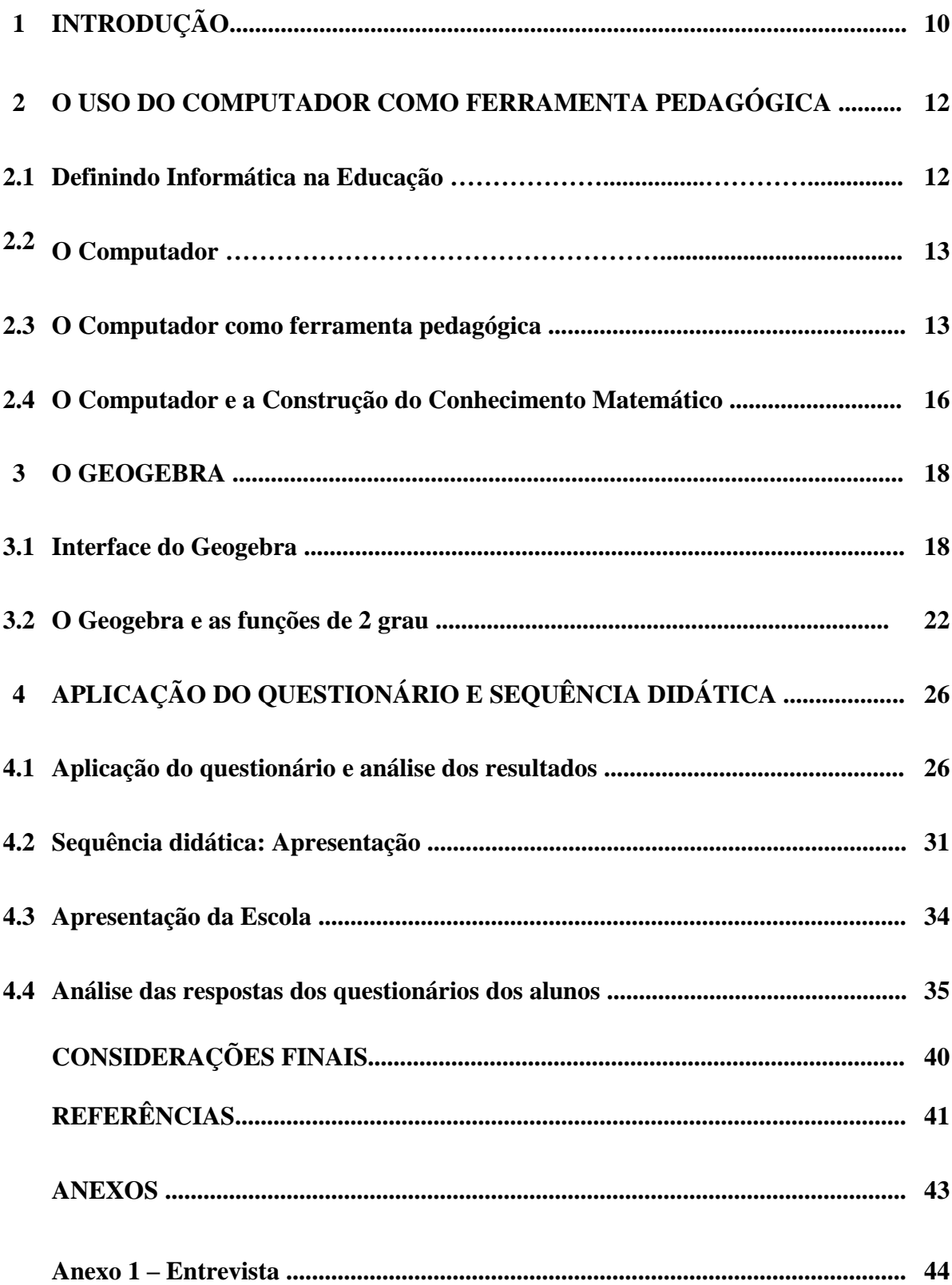

### **INTRODUÇÃO**

Na sociedade atual, cada dia mais complexa e tecnológica, o uso da informática se faz necessário em todos as áreas. As tecnologias da informação passaram a fazer parte do nosso dia a dia e a inserção do computador como instrumento no processo de ensino aprendizagem se tornou cada vez mais presente. De acordo com os PCN's (1998, p. 43), estudiosos sobre o tema mostram que a escrita, leitura, visão, audição, criação e aprendizagem são influenciados, cada vez mais, pelos recursos da informática. Nesse cenário, insere-se um desafio para a escola, ou seja, o de como incorporar ao seu trabalho, tradicionalmente apoiado na oralidade e na escrita, novas formas de comunicar e conhecer.

Consciente dessa nova realidade que nos cerca, e considerando a necessidade de buscar práticas pedagógicas que acompanhem uma sociedade tecnológica em constante mudança, o presente trabalho tem como objetivo iniciar a análise das contribuições que o computador pode oferecer como instrumento auxiliar no ensino-aprendizagem de matemática. Em relação a essas contribuições, surgiram os seguintes questionamentos: em que sentido o computador pode ser entendido como recurso estimulador da aprendizagem? Quais as metodologias adequadas para uma real eficácia da aprendizagem matemática, utilizando o computador como recurso didático? Como o *software* Geogebra pode contribuir para o estudo de funções quadráticas no 1º ano do EM?

Ao longo dos anos em que leciono no ensino médio, tenho observado a dificuldade dos alunos em relacionar as funções do 2º grau, com os seus respectivos gráficos, em especial identificar quais alterações ocorrem um gráfico de função quadrática à medida que ocorrem variações nos coeficientes dessas funções.

Acreditando que o computador pode ser um grande aliado no trabalho pedagógico em sala de aula, sendo este uma ferramenta que nos possibilita uma gama gigantesca de recursos, pretende-se mostrar de que formas o *software* Geogebra pode ser utilizado no ensino de funções quadráticas e apresentá-lo como um grande aliado no ensino e aprendizagem de funções no 1º ano do Ensino Médio

 Para isso, tem-se como objetivo geral desse trabalho, verificar as contribuições do computador como recurso didático no ensino-aprendizagem da matemática por meio da utilização do *software* Geogebra no ensino de gráficos de funções quadráticas no 1º ano do Ensino Médio.

Como objetivos específicos temos:

Apresentar o computador como recurso no ensino de matemática.

- Analisar quais os benefícios que o computador pode proporcionar com atividades de construções de gráficos de função quadrática.
- Apresentar proposta de utilização do Geogebra no estudo de gráficos de funções quadráticas.

Pensando nas dificuldades dos alunos e nas diferentes possibilidades do ensino da matemática, o trabalho foi direcionado na busca de autores que relacionam o conteúdo matemático com a utilização do computador como recurso pedagógico eficaz para a construção do conhecimento matemático, perpassando assim pela utilização de *softwares* educacionais, e com enfoque no estudo dos gráficos das funções quadráticas. Para tal, o trabalho realizado foi divido em três partes.

No primeiro capítulo será apesentada uma pesquisa bibliográfica, na qual serão abordados o conceito de informática, um breve relato sobre a história da informática na educação brasileira, o conceito de informática na educação, uma análise das opiniões céticas e otimistas quanto à inserção da informática na sala de aula. Serão apresentados ainda a definição e o contexto histórico do computador e seus diferentes usos como instrumentos pedagógico dentro dos modelos instrucionista e construcionista.

No segundo capítulo será apresentado um breve resumo sobre o *software* Geogebra e suas diversas possibilidades de aplicação. Em seguida, serão descritas propostas de utilização no computador utilizando o *software* para construção de gráficos de função quadrática bem como uma propostas de sequência didática para utilização do mesmo.

No terceiro capítulo pretende-se analisar e observar a aplicação dessa atividade proposta de forma a evidenciar os benefícios do computador e do *software* Geogebra dentro da prática de sala de aula e do estudo das funções do 2º grau.

Como recursos metodologógicos foram utilizadas pesquisas qualitativas e quantitativas de dados, bem como aplicação de um questionário, com professores da rede particular e pública de ensino, e de uma sequência didática com alunos do 1º no do ensino médio, atrelados a experiências vivenciadas em sala de aula ao longo dos anos em que leciono no ensino médio.

#### **2. O USO DO COMPUTADOR COMO FERRAMENTA PEDAGÓGICA**

Segundo o PCNEM (1999, p.183), durante muito tempo, o computador – percebido somente como uma máquina – foi a única vitrine da informática perante o grande público. Atualmente, é de conhecimento geral que o universo da informática comporta dimensões múltiplas: os investimentos industriais, o complexo campo da programação e das linguagens, a multiplicidade de diferentes usos etc. Informática é mais do que um conjunto de micros, uma realidade que nos cerca em quase todos os ambientes em que estamos independentemente da região.

De acordo com a definição do dicionário Aurélio, "informática é a ciência que visa ao tratamento da informação através do uso de equipamentos e procedimentos da área de processamentos de dados". (FERREIRA, 2001, p. 388). Há profissionais da área que também consideram que a palavra informática seja formada pela junção das palavras informação + automática. Nesse sentido, pode se dizer que informática é a ciência que estuda o processamento automático da informação por meio do computador.

#### **2.1.Definindo Informática na Educação**

Estudos e investigações em escala nacional e internacional vêm relevando a importância e o potencial que a informática assume no campo da educação.

O acesso à informática expandiu o espaço escolar para além de suas paredes físicas, levando professores e alunos a novas formas de conhecimentos, ao mesmo tempo em que auxiliou a superação de outras barreiras que afastavam o aluno do acesso à educação, propiciando o acesso à inclusão digital. (SANTAROSA et al, 2006, p. 01)

Mas a introdução da informática no meio educacional como instrumento pedagógico sempre causou e ainda causa muita discussão, que vai desde a metodologia adequada para o seu uso, até a falta de um consenso em torno de seu significado.

O termo "Informática na Educação" tem assumido diversos significados dependendo da visão educacional e da condição pedagógica em que é utilizado. A inserção dos computadores no processo de ensino aprendizagem dos conteúdos curriculares tem sido a abordagem mais usada pelos pesquisadores da área para caracterizar o termo em questão. (VALENTE, 1997, p. 01). E é nesse sentido que será tratada a informática na educação neste trabalho.

#### **2.2.O Computador**

A história dos computadores está associada à invenção de máquinas de fazer cálculos. Os ábacos e as máquinas manuais de calcular podem ser considerados os primeiros computadores construídos pelo homem. O computador de hoje pode ser entendido como uma máquina composta de elementos físicos do tipo eletrônico, capaz de realizar uma grande variedade de trabalhos com alta velocidade e precisão, desde que receba as instruções adequadas. (BENTES *et al*, 2007, p. 205)

O primeiro equipamento eletrônico com as mesmas características dos computadores atuais surgiu durante a Segunda Guerra Mundial. Desenvolvido em conjunto pela universidade de Harvard e a Marinha Americana, o primeiro computador, o Mark I, criado entre 1937 e 1944, media 2,5 metros de altura e 18 metros de comprimento. Era mais usado para fazer cálculos de balística e desvendar as mensagens secretas enviadas entre tropas alemães. Entre 1943 e 1946, o exército americano desenvolveu o ENIAC que pesava 30 toneladas, tinha 5 metros de altura e 24 de comprimento, possuindo 800 km de fios. Hoje os computadores são bem menores, muito mais velozes e eficientes, graças também ao uso de chips que são capazes de substituir com vantagem milhares de transistores. (RICHI, s.d. p. 9-10)<sup>1</sup>.

#### **2.3.O Computador como Instrumento Pedagógico**

De acordo com Tajra (2002, p. 82), utilizar a informática na área educacional é bem mais complexo que a utilização de qualquer outro recurso didático até então conhecido. Com ela é possível comunicar, pesquisar, criar desenhos, efetuar cálculos, simular fenômenos, dentre muitas outras ações, tornando-se muito útil em função da diversidade dos recursos disponíveis. Nenhum outro recurso didático possui tantas oportunidades de utilização.

Para Valente (1997, p. 01), o uso da informática dentro dos modelos já citados, exige que o professor, tendo conhecimento sobre os potenciais do computador seja capaz de alternar adequadamente atividades de ensino-aprendizagem tradicionais e atividades que utilizam o computador.

Entretanto se a atividade usando o computador for apenas para continuar transmitindo a informação para o aluno, ela estará mantendo a prática pedagógica vigente e apenas servindo para reforçar o processo instrucionista. Desta forma, o computador estará sendo usado somente para informatizar o processo de ensino já existente na escola. O fato de não haver quebra da

1

<sup>1</sup> dsc.ufcg.edu.br/~hazen/textos/historiadainformatica.

dinâmica escolar tem sido um facilitador da implantação da informática como instrumento pedagógico na escola. Esse fato evita também investimentos maiores na preparação dos professores que, sabendo apenas as técnicas de cada *software* é o bastante para fazer uso do computador em suas aulas. No entanto, os resultados de se trabalhar dentro dessa abordagem são questionáveis, pois tanto o ensino tradicional quanto sua informatização preparam um profissional obsoleto. (VALENTE, 1997, p. 01)

Neste modelo, o computador é colocado na posição de quem ensina e o estudante tem um papel passivo no processo de ensino aprendizagem, pois ele segue roteiros predefinidos e possui pouca oportunidade para trabalhar a criatividade. Para Oliveira (1997, p. 118), esta forma de utilização do computador no ensino caracteriza-se por colocar a máquina como auxiliar do professor na exposição das aulas e na execução de tarefas mecanizadas. É uma das formas de utilização mais difundidas nas escolas, no ensino de fatos, conceitos e habilidades dentro do contexto curricular. E sempre se caracterizando pela execução de exercícios repetitivos e memorização.

Esta forma de utilização dos computadores no ensino tem por trás de si uma concepção de educação na qual o aluno tem que aprender um conteúdo que outro preparou para que ele aprenda. Assim, a transmissão pode ser feita por um professor em aula expositiva e em tarefas que o aluno pode realizar utilizando o computador. (DERVAL, 1986, apud OLIVEIRA, 2002, p. 118)

O professor, fazendo do aluno um mero executor de atividades preestabelecidas, dificilmente conseguirá incorporar em suas aulas, elementos que permitam a ele compreender de forma clara as estruturas do conhecimento trabalhado.

 Todavia, pode-se também usar o computador de forma a promover uma aula mais dinâmica e criativa que envolva o aluno num processo de construção do conhecimento, o que Seymor Papert, denominou de construcionismo (PAPERT,1986, p. 23). Pensado a partir do construtivismo de Piaget, que diz que o conhecimento é construído a partir da interação do indivíduo com o objeto do conhecimento, o construcionismo propõe que, a construção do conhecimento seja mediada através do computador. Segundo Oliveira (2002, p. 122), esta proposta filosófica, apresenta além de procedimentos para trabalhos com os computadores, a formulação de uma nova metodologia de ensino, ou seja, um novo modelo de escola. Ele acredita que a articulação do potencial do computador com um novo modelo de escola pode garantir a transformação de todo o processo de ensino-aprendizagem atual.

Nesta filosofia não há espaço para a aprendizagem passiva, caracterizada apenas pela absorção de informações, o aluno tem que aprender através de seu próprio esforço. Mas, esse modelo de ensino exige uma maior preparação, principalmente com relação aos professores.

O uso do computador na criação de ambientes de aprendizagem que enfatizam a construção do conhecimento apresenta enormes desafios. Primeiro, implica em entender o computador como uma nova maneira de representar o conhecimento provocando um redimensionamento dos conceitos já conhecidos e possibilitando a busca e compreensão de novas ideias e valores. Usar o computador com essa finalidade requer a análise cuidadosa do que significa ensinar e aprender bem como demanda rever o papel do professor neste contexto. Segundo, a formação desse professor envolve muito mais do que prover o professor com conhecimento sobre computadores. O preparo do professor não pode ser uma simples oportunidade para passar informações, mas deve propiciar a vivência de uma experiência. É o contexto da escola, a prática dos professores e a presença dos seus alunos que determinam o que deve ser abordado nos cursos de formação. Assim o processo de formação deve oferecer condições para o professor construir conhecimento sobre as técnicas computacionais e entender porque e como integrar o computador na sua prática pedagógica. (VALENTE, 1997, p. 01)

Conforme os PCN's (1998, p. 156), o uso de tecnologias no ensino não é apenas aplicação de técnicas por meio de máquinas, ou o "apertar de teclas" e digitar textos, é necessário que haja uma análise reflexiva sobre a finalidade de se usar os recursos tecnológicos nas atividades de ensino. A tecnologia deve ser usada na escola para ampliar as opções de ação didática. Seu objetivo é criar ambientes de ensino-aprendizagem que favoreçam a postura crítica, a curiosidade, a observação e análise, a troca de ideias, dando ao aluno autonomia no seu processo de aprendizagem, buscando e ampliando conhecimentos.

Segundo Guimarães (2002, p. 26), uma educação comprometida com o desenvolvimento e a construção do conhecimento, não pode se limitar a indicar caminhos únicos ancorados em currículos áridos e enciclopédicos, sem nenhum vínculo com os contextos que tem algum significado para o aluno. Também é necessário levar em consideração o alto nível de variedades em relação aos estilos e maneiras de aprender, interesses e motivação.

Dentro da concepção construcionista, o computador deve favorecer o processo no qual o aluno possa perceber e conceber a construção do seu próprio conhecimento. A intencionalidade dessa abordagem leva em conta a evolução do raciocínio lógico do educando que será forçado a refletir sobre sua ação, ressignificando-a. O professor nesse processo continua com sua função de mediador, compondo o direcionamento do foco de estudo de forma contextualizada. Para que, neste caso, o conhecimento construído, tenha um significado mais

apalpável para o aluno, que passará a compreender, questionar e aprofundar seu conhecimento. (OLIVEIRA, 2007, p. 58)

A partir do conhecimento dessas formas de utilização do computador na educação, acreditamos que o paradigma construcionista de Papert é o que se encontra mais "afinado" com as exigências da atual sociedade, pois nesse modelo trabalha-se de maneira a desenvolver no aluno, características como, a iniciativa na busca de soluções, a reflexão e a flexibilidade, tão necessárias na convivência social.

#### **2.4 O Computador e a Construção do Conhecimento Matemático**

O computador pode também ser usado como uma ferramenta para o ensino de matemática, pois ele possibilita ao aluno, a partir de suas ações mentais e de comando, perceber as estruturas matemáticas (axiomas, notações, propriedades tec.), favorecendo assim, a construção do conhecimento. Com o computador, pode-se criar um ambiente interativo, promovendo uma dinâmica entre as ações do aluno e suas respostas. Nessa interatividade, o sistema oferece suporte as concretização e ações mentais do aluno; isto se materializa na representação dos objetos matemáticos na tela do computador e na possibilidade de manipular estes objetos via representação. (GRAVINA *et al*, 1998, p. 10)

A possibilidade que o aluno tem de dar movimentos às representações matemáticas na tela do computador, facilita a compreensão dessas representações de uma forma mais sólida.

> A instância física de um sistema de representação afeta substancialmente a construção de conceitos e teoremas. Os computadores oferecem instâncias físicas em que a representação passa a ter caráter dinâmico, e isto tem reflexos nos processos cognitivos, particularmente no que diz respeito às concretizações mentais. Um mesmo objeto matemático passa a ter representação mutável, diferentemente da representação estática, das instâncias físicas do tipo "lápis e papel" ou "giz e quadro-negro". O dinamismo é obtido através de manipulação direta sobre as representações que se apresentam na tela do computador. Por exemplo: no estudo de funções são objetos manipuláveis que descrevem relação de crescimento/decrescimento entre variáveis. (GRAVINA *et al*, 1998, p. 10)

As possibilidades oferecidas pelo uso do computador são cada vez melhores e isso se deve ao número cada vez maior de programas matemáticos desenvolvidos com os mais variados recursos de multimídia, propiciando uma melhor interação entre o aluno e o objeto do conhecimento.

De acordo com os PCN's (1998, p. 43), o uso desses recursos traz significativas contribuições para se repensar o processo de ensino e aprendizagem de matemática na medida em que: passa a segundo plano a importância do cálculo mecânico e da simples manipulação simbólica, uma vez que por meio de instrumentos esses cálculos podem ser realizados de modo mais rápido e eficiente. Deixa claro para os alunos a importância do papel da linguagem gráfica e de novas formas de representação. O uso desses recursos possibilita ainda o desenvolvimento, nos alunos de um crescente interesse pela realização de projetos e atividades de investigação e exploração, como parte fundamental de sua aprendizagem, permitindo-os construírem uma visão mais completa da verdadeira natureza da atividade matemática.

É importante lembrar que, o uso do computador só trará tais contribuições se conhecermos bem o seu potencial e soubermos explorá-lo corretamente.

Ainda segundo o PCN's (1998, p. 44), o computador pode ser usado nas aulas de matemática como fonte de informação, auxiliar no processo de construção do conhecimento e como meio para desenvolver a autonomia do aluno. Além disso, tudo indica que o computador pode ser um grande aliado do desenvolvimento cognitivo dos alunos, principalmente na medida em que possibilita a realização de um trabalho que se adapta a distintos ritmos de aprendizagem e permite que o aluno aprenda com seus erros.

Para que essa forma de trabalho possa cumprir seus objetivos, é necessário que o professor assuma o papel de líder na condução de todo o processo de construção do conhecimento matemático. E isso exigirá dele novas competências e habilidades para que ele possa intervir de forma eficaz, ajudando o aluno a explorar ao máximo os recursos oferecidos por cada *software*.

Mas essas competências e habilidades não surgirão da noite para o dia. Para Oliveira (2007, p. 57), será necessário rever a didática que tem sido utilizada ao longo dos tempos no ensino da matemática, para que haja uma adaptação ao contexto atual, em que a informática quebra parâmetros e propõe novos olhares enquanto mecanismo importante no processo de ensino-aprendizagem.

#### **3 O GEOGEBRA**

O Geogebra é um *software* de construção dinâmica com finalidade pedagógica que pode ser utilizado como recurso em diversas situações do ensino de matemática. Dentro dessa perspectiva Gravina (1996), define como ferramenta de construção dinâmica

> Desenhos de objetos e configurações geométricas são feitos a partir das propriedades que os definem. Através de deslocamentos aplicados aos elementos que compõe o desenho, este se transforma, mantendo as relações geométricas que caracterizam a situação. Assim, para um dado objeto ou propriedade, temos associada uma coleção de "desenhos em movimento", e os invariantes que aí aparecem correspondem as propriedades geométricas intrínsecas ao problema. E este é o recurso didático importante oferecido: a variedade de desenhos estabelece harmonia entre os aspectos conceituais e figurais; configurações geométricas clássicas passam a ter multiplicidade de representações; propriedades geométricas são descobertas a partir dos invariantes no movimento. (GRAVINA, 1996, p. 6)

O *software*, idealizado por Markus Hohenwarter, da Universidade de Sulzburgo em conjunto com Yves Kreis da Universidade de Luxemburgo, tem como possibilidades o estudo algébrico, cálculos aritméticos e a construção e representação gráfica de funções e de diversos objetos matemáticos, como pontos, retas, figuras planas e figuras espaciais. Segundo Araújo e Nóbriga (2010, p.1) um dos diferenciais deste programa em relação aos outros *software*s de Geometria Dinâmica é o fato de se poder acessar a função tanto via botões na Barra de Ferramentas, quanto pelo Campo de Entrada. Além disso, podem-se alterar as propriedades dos objetos construídos via Janela de Álgebra e também através de algumas ferramentas do Botão Direito do mouse.

Além do cunho pedagógico do *software*, temos também como um fator positivo de utilização do Geogebra o fato de ser um *software* gratuito, de fácil utilização e com recursos simples.

Os desenvolvedores do GeoGebra permitem que ele seja baixado do site oficial (www.geogebra.org) e instalado em computadores ou em dispositivos moveis com sistemas operacionais diversos.

#### **3.1 Interface do Geogebra**

A Interface do *software* geogebra é constituída de uma janela gráfica que se divide em uma área de trabalho, uma janela algébrica e um campo de entrada de texto.

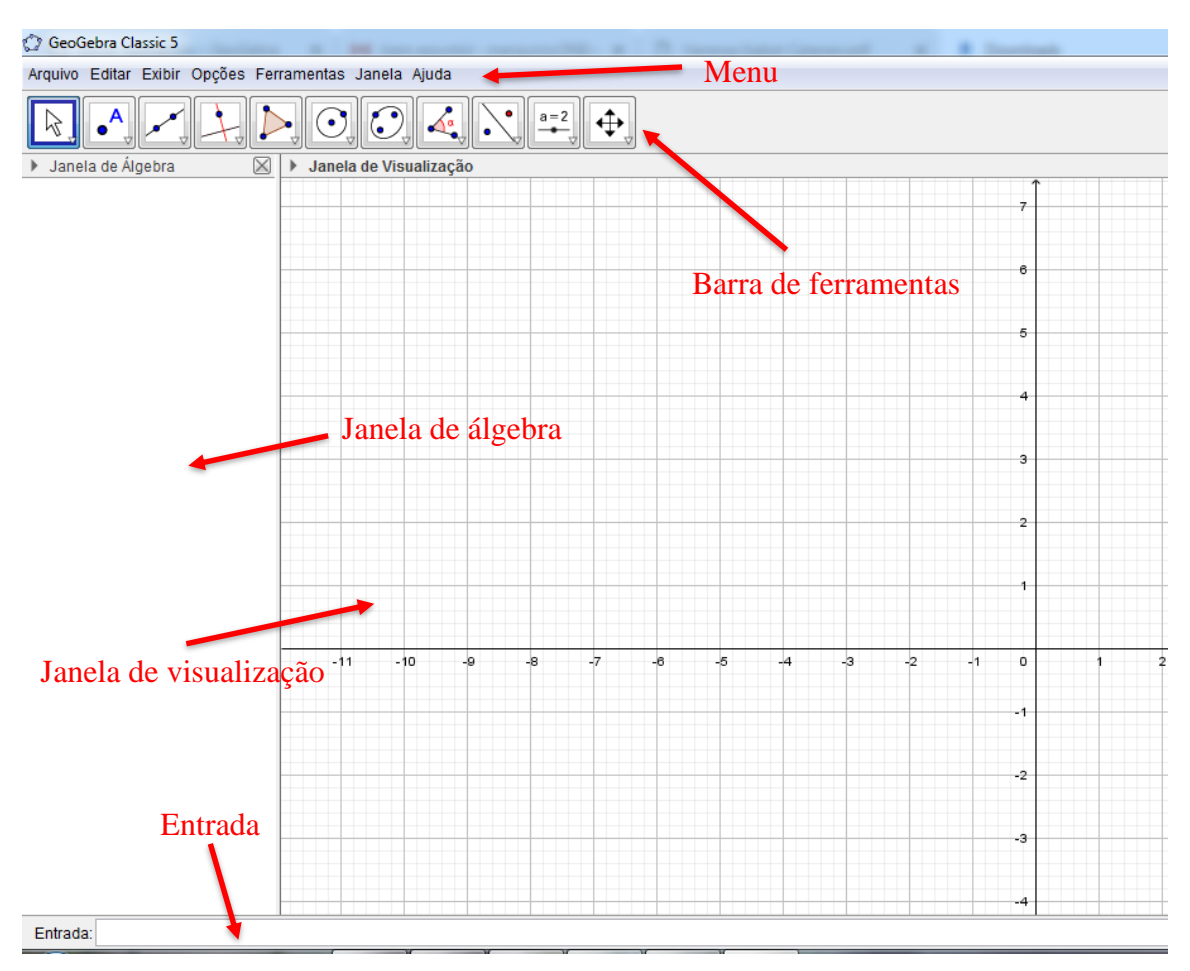

Figura 1 – Interface do Geogebra

- Barra de Menus: A Barra de Menus disponibiliza opções para salvar o projeto em arquivo (.ggb) e para controlar configurações gerais.
- Barra de Ferramentas: A Barra de Ferramentas concentra todas as ferramentas úteis para construir pontos, retas, figuras geométricas, obter medidas de objetos construídos, entre outros. Cada ícone dessa barra esconde outros ícones que podem ser acessados clicando com o mouse em seu canto inferior direito.
- Janela de Álgebra: Área em que é exibida as coordenadas, funções, medidas e outros atributos dos objetos construídos.
- Entrada: O campo de Entrada de texto é usado para escrever coordenadas, funções, comandos e funções diretamente e estes são mostrados na área de trabalho imediatamente após pressionar a tecla Enter.
- Janela de Visualização: Área de visualização gráfica de objetos que possuam representação geométrica e que podem ser desenhados com o mouse, após clicar nos

Fonte: arquivo do autor, 2019

ícones da Barra de Ícones. As construções exibidas na Janela de Visualização também podem ser realizadas via comandos digitados na Entrada.

O quadro a seguir apresentado por Borges Neto (2009), expressa as principais funções do *software* geogebra para a realização das tarefas, utilizando os atalhos disponíveis na Barra de Ferramentas:

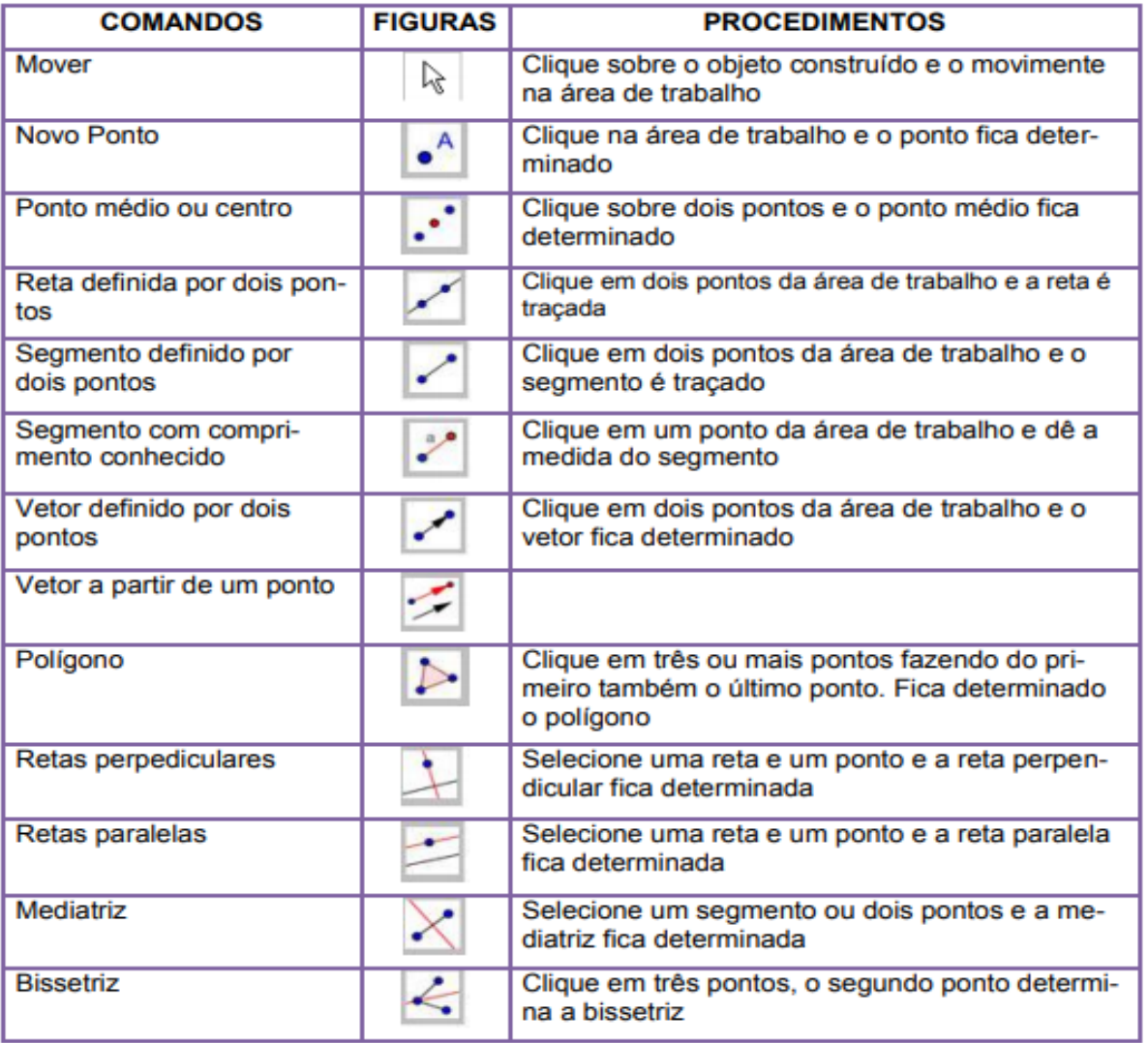

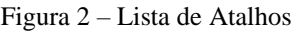

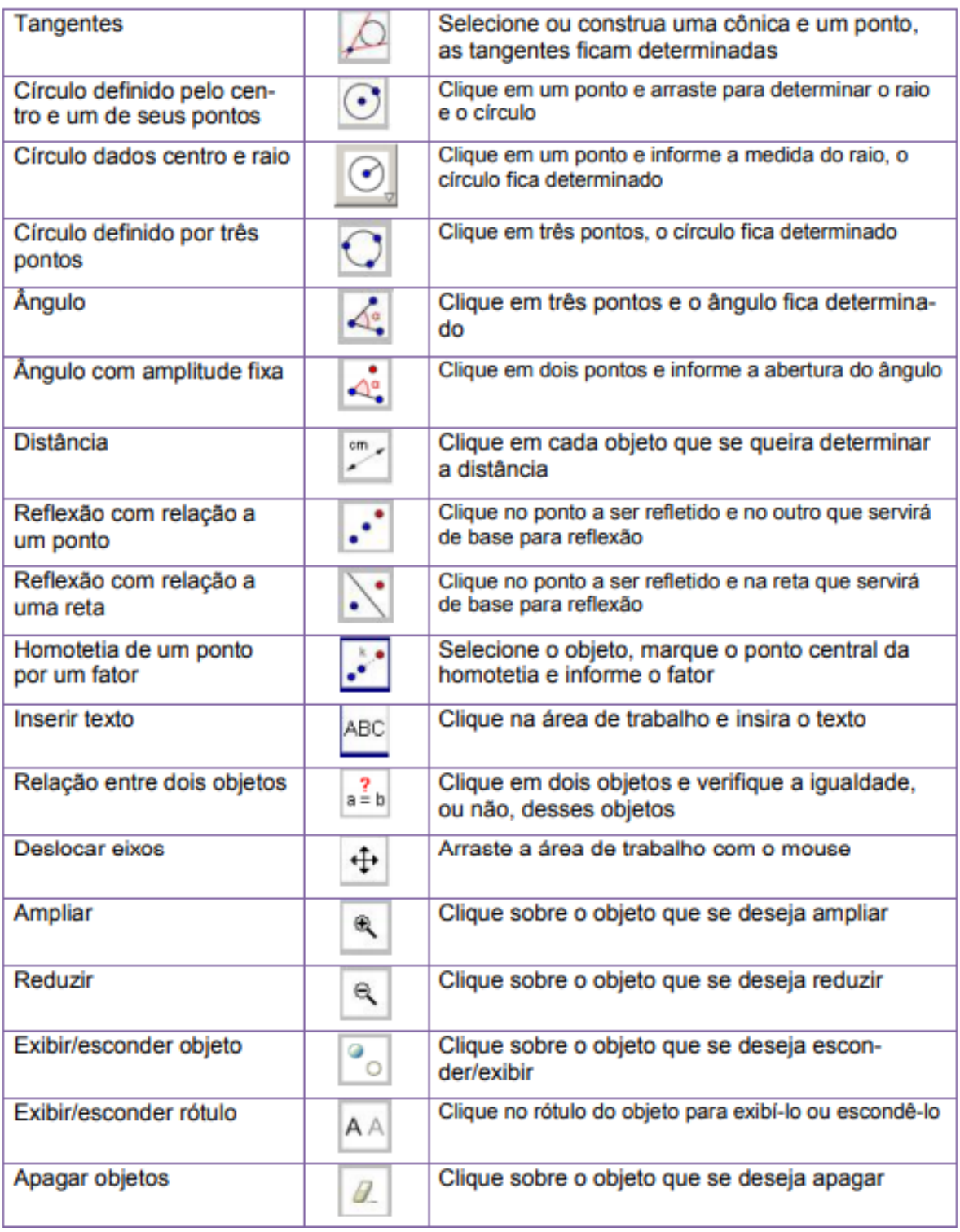

Fonte: Borges Neto (2009)

#### **3.2 O Geogebra e as funções de 2º grau**

Dentre os diversos recursos disponíveis no Geogebra um que merece destaque, devido a essência desse trabalho, é construção e as ferramentas disponíveis para o estudo de funções do 2 grau.

Entre os diversos comandos que o GeoGebra possui, há o comando Função que tem a seguinte sintaxe:

#### Função(<função>,<valor de x inicial>,<Valor de x final>)

Com esse comando obtemos uma função representada graficamente na Janela de Visualização e algebricamente na Janela de Álgebra, sendo essa função delimitada por dois pontos em relação ao eixo x. Por exemplo, ao digitarmos  $f(x) = Função(x^2, -2, 2)$  na Entrada obtemos:

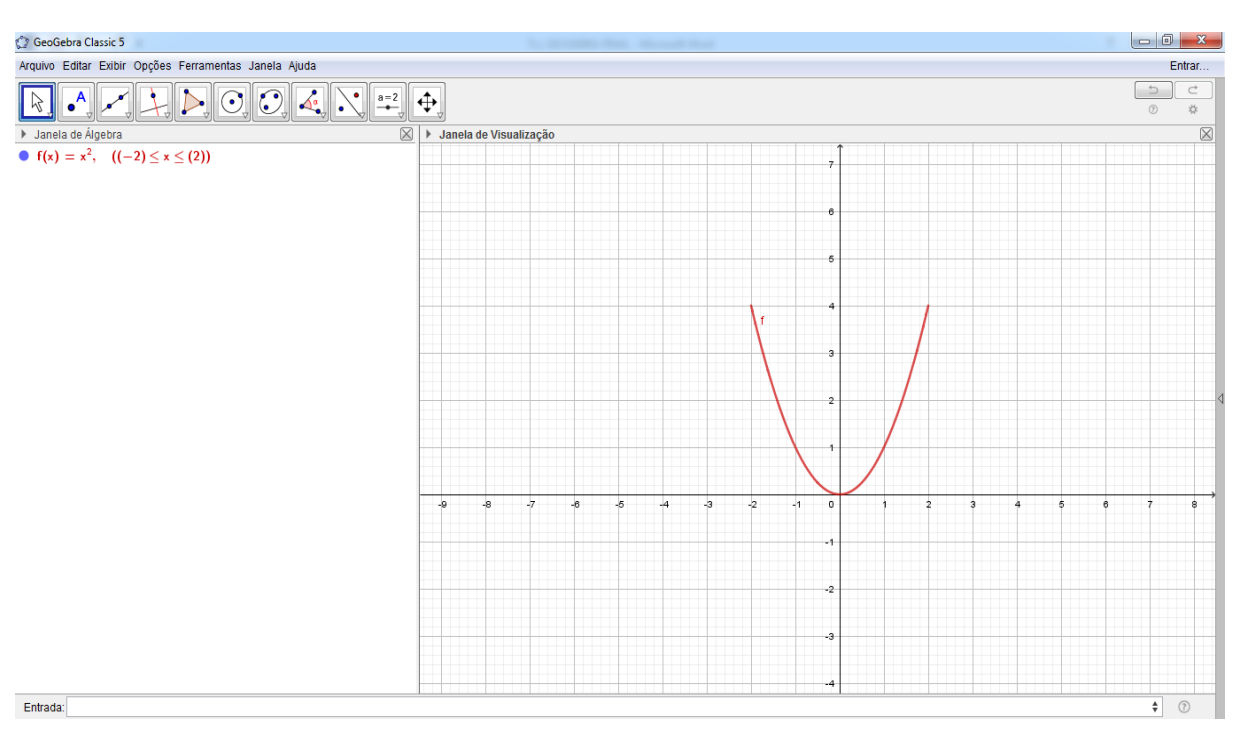

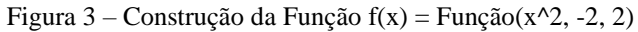

Fonte: arquivo do autor, 2019

Outra forma de criarmos funções utilizando o *software*, é através da sintaxe:

#### $f(x) = \langle \text{função} \rangle$  ou  $\langle \text{função} \rangle$

Por exemplo, ao digitarmos  $f(x) = x^2$  ou simplesmente x<sup>2</sup> na Entrada

obtemos:

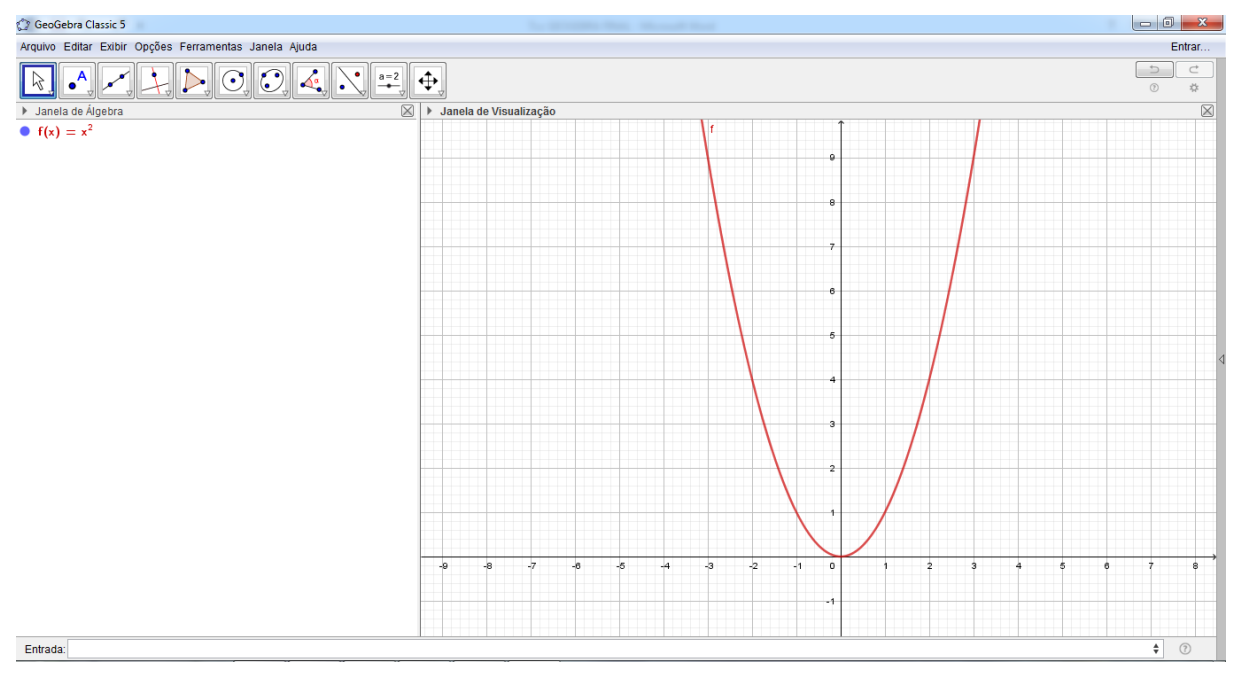

Figura 4 – Construção da função  $f(x) = x^22$ 

Fonte: arquivo do autor, 2019.

Nesses casos não é possível delimitar o intervalo conforme fizemos com  $f(x)$  = Função(x^2,-2, 2) para obter a função f(x) no intervalo (-2, 2).

Além disso, podemos construir funções com parâmetros modificáveis, ou seja, utilizar de controles deslizantes o que nos permite analisar funções de forma dinâmica, pois, podemos utilizá-los para definir vários parâmetros de uma função: limites de intervalos em que a função é definida, coeficientes da função, expoentes de uma função polinomial, entre outros.

Uma das formas mais simples seria digitando uma função no campo de entrada, sem delimitar os seus coeficientes através da notação:

$$
f(x) = a*x^2+b*x+c
$$
 ou  $ax^2+bx+c$ 

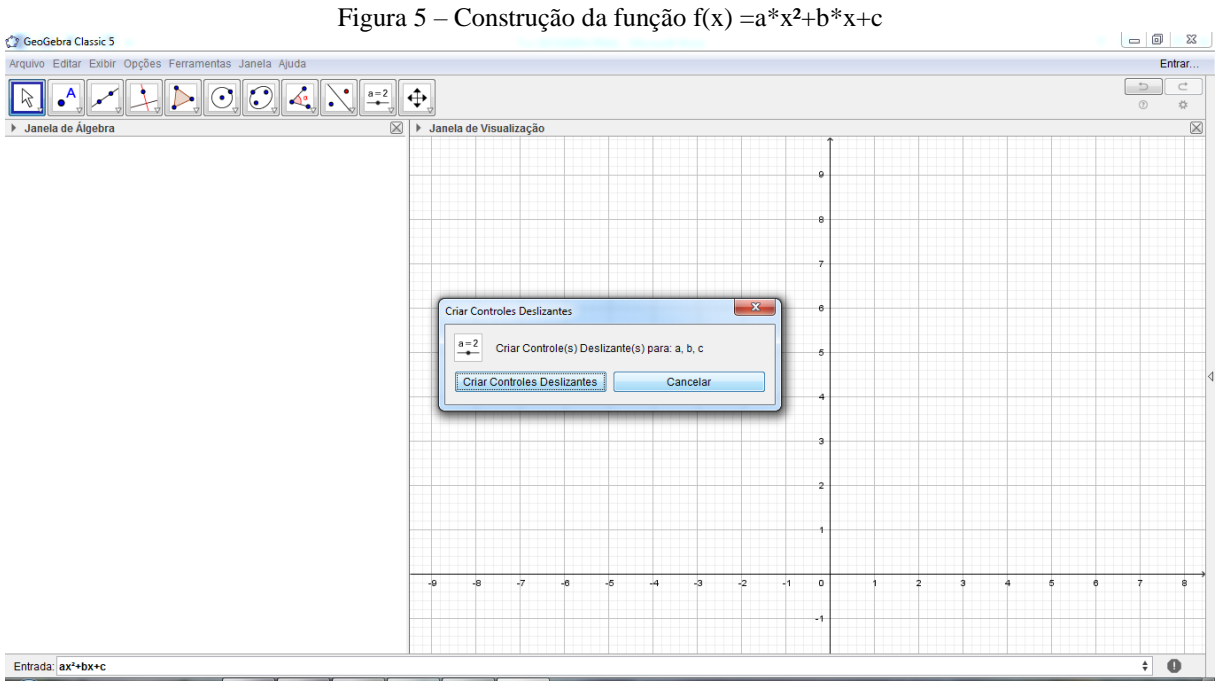

Fonte: arquivo do Autor, 2019.

Ao digitarrmos essa notação na barra de entrada e apertar ENTER, o *software* já nos dá a opção de criar os controles deslizantes, podendo assim alterar os valores dos coeficientes a, b e c da função.

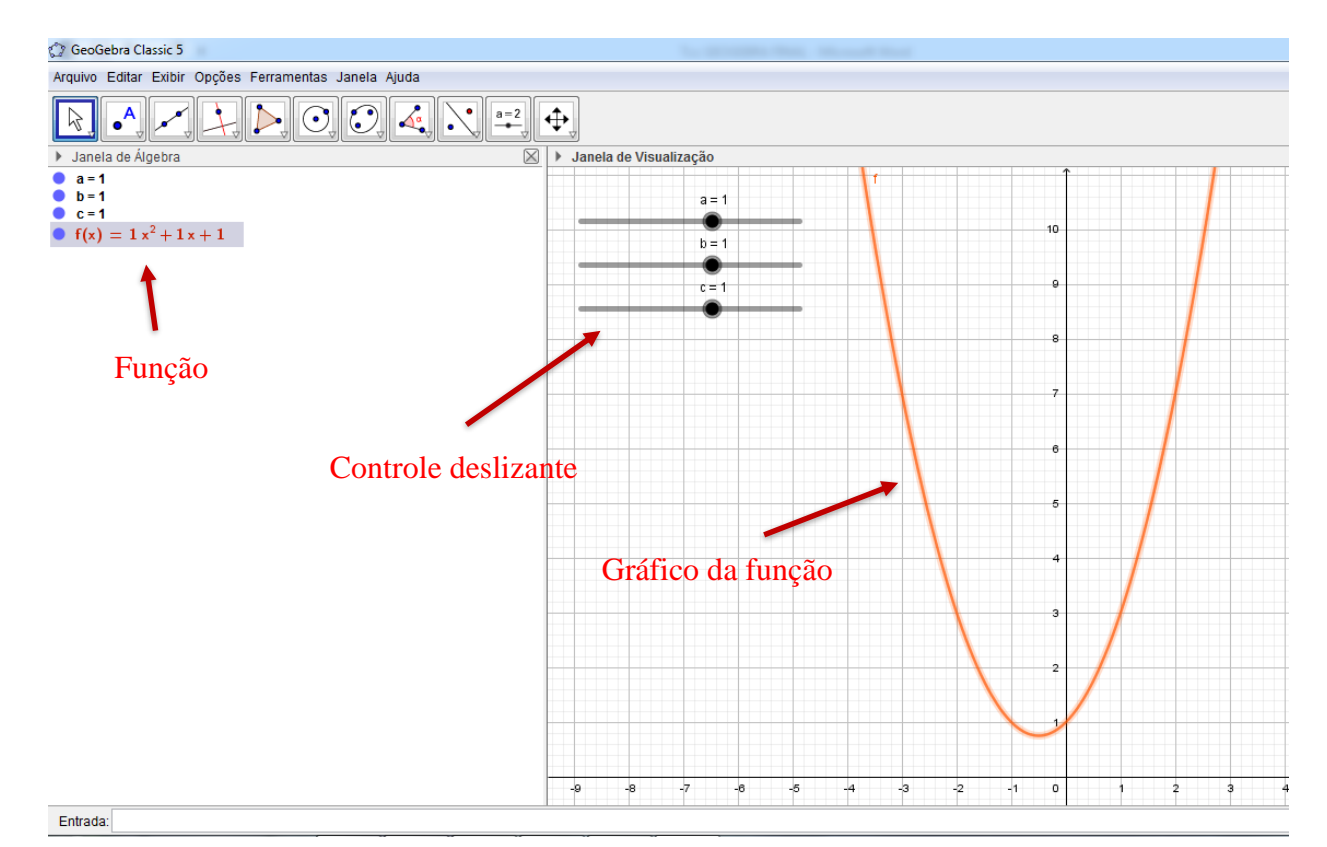

Figura 6 – Identificação do controle deslizante.

Fonte: arquivo do Autor, 2019.

Ao deslizarmos os pontos sobre controle deslizante, alteramos os valores dos coeficiente. Consequentemente, alteramos também a nossa função e o o gráfico da mesma. Ao alteramos, por exemplo, o coeficiente a para -1, o b para 2 e o c para 3, obtemos a seguinte construção:

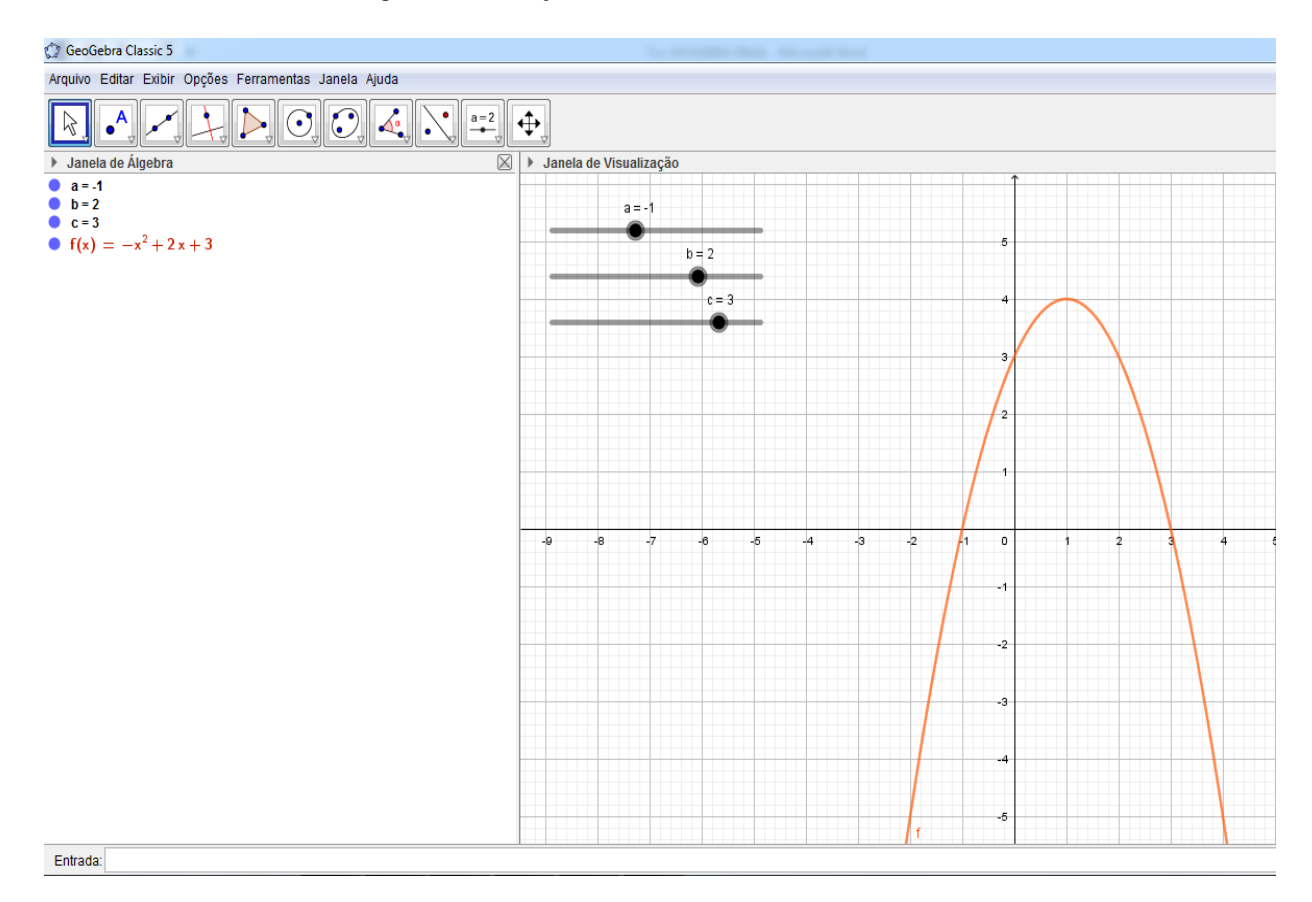

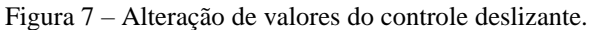

Fonte: arquivo do Autor, 2019.

Essas são apenas algumas das formas de trabalharmos a constução gráfica de funções do segundo grau. Existem diversos outros comandos, que permitem outras formas de análise e representação, bem como diversas outras notações para outras funções e outras contruções dentro do *software* que podem ser consultadas dentro do manual diponível no sitio https://wiki.geogebra.org/pt/Manual.

## **4 APLICAÇÃO DO QUESTIONÁRIO E SEQUÊNCIA DIDÁTICA**

Para a aplicação da atividade propostas foi feito um questionário online, utilizando o *Google Forms*, respondido por diversos professores de matemática, onde foram abordados tópicos relacionados a utilização dos computadores em sala de aula, a utilização de *software*s educacionais e sobre as possibilidades e as práticas utilizadas para o ensino de funções quadráticas em sala de aula. Após essa aplicação foi trabalhada em sala de aula a sequência didática proposta de forma a auxiliar e evidenciar as potencialidades e a eficácia da utilização do computador e do *software* educacional Geogebra em sala de aula, bem como sendo esse um recurso facilitador na compreensão das funções de segundo grau e de seus coeficientes de forma mais simples. Durante a realização da sequência os alunos responderam um questionário onde as respostas dos mesmos serviram de análise e embasamento dos resultados e das considerações finais.

#### **4.1 Aplicação do questionário e análise dos resultados**

A pesquisa abaixo, foi feita com 14 professores das redes pública e particular de ensino, todos professores do 1º ano do EM. A proposta da pesquisa foi analisar a situação das salas de informática nas escolas, verificar a utilização de *software*s educacionais em sala de aula, as metodologias utilizadas para o ensino de função do 2º grau e averiguar a percepção dos professores quanto a utilização do Geogebra no estudo de funções quadráticas.

Como observado nos gráficos abaixo ficou evidente que em muitas das escolas onde os professores lecionam não possuem computadores em quantidade suficiente para aplicação de atividades com os seus alunos, mesmo que a maioria possua rede de intenet disponível para utilização com os alunos.

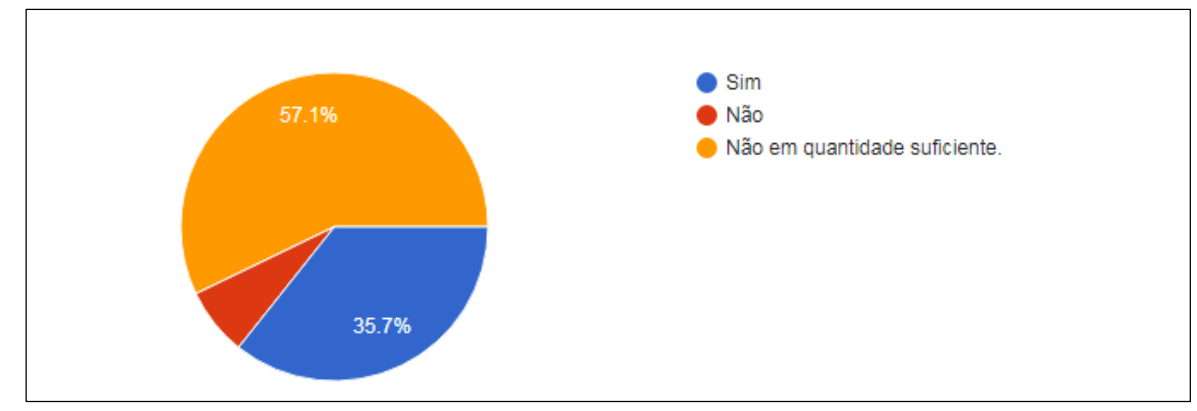

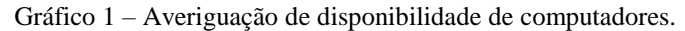

Fonte: Dados da pesquisa, 2019.

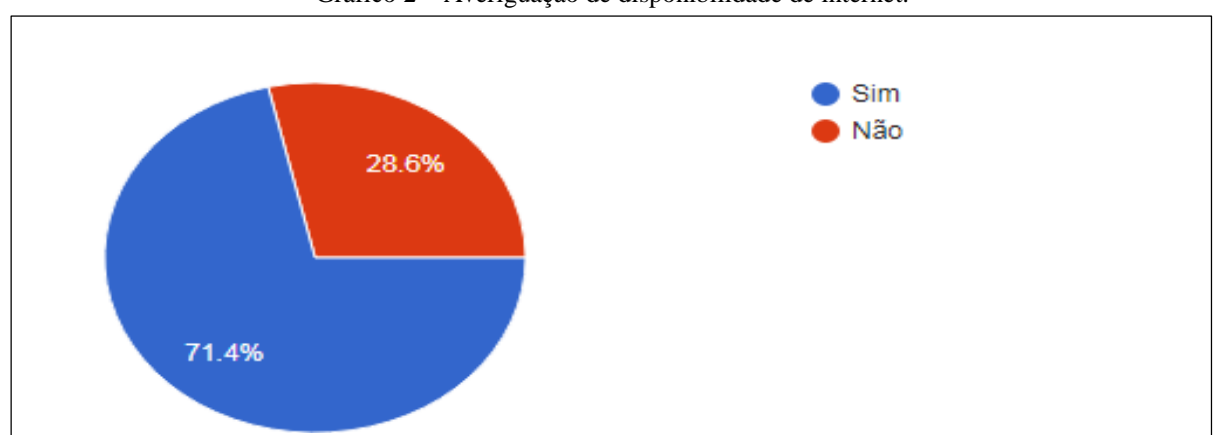

Gráfico 2 – Averiguação de disponibilidade de internet.

Fonte: Dados da pesquisa, 2019.

Percebemos que os professores entrevistados ou utilizam com muita frequência do computador como ferramenta pedagógica, ou simplesmente não ultilizam o mesmo com seus alunos em sala de aula. Além disso mais de 60% não utilizam de nenhum *software* educacional com os seus alunos, mesmo tendo rede de internet disponível em suas escolas.

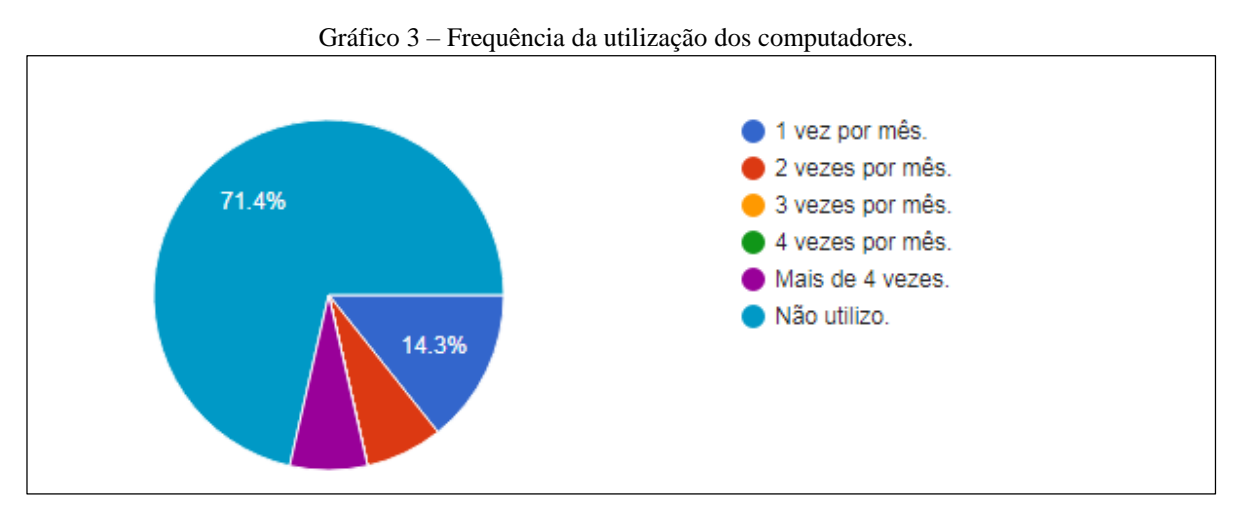

Fonte: Dados da pesquisa,2019

Dentre os que utilizam algum *software* educacional em sala de aula, temos em sua totalidade a utilização do Geogebra como ferramenta pedagógica. Entre os conteúdos abordados por esses professores temos: Funções do 1º grau, funções do 2º grau, funções trigonométricas, geometria plana, geometria espacial, entre outros.

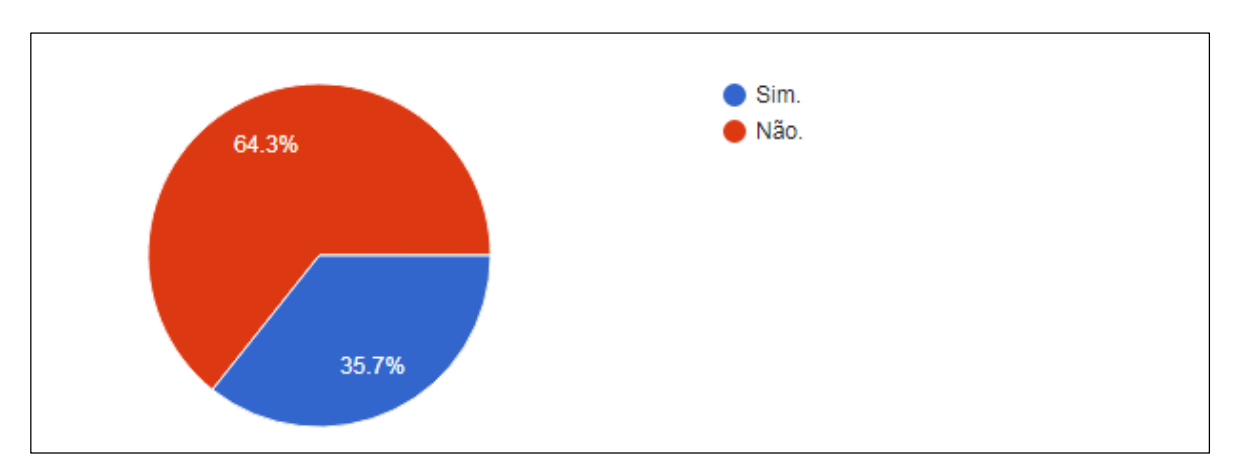

Gráfico 4 – Utilização de aplicativos/*software*s educacionais.

Fonte: Dados da pesquisa, 2019.

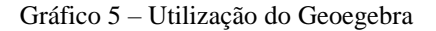

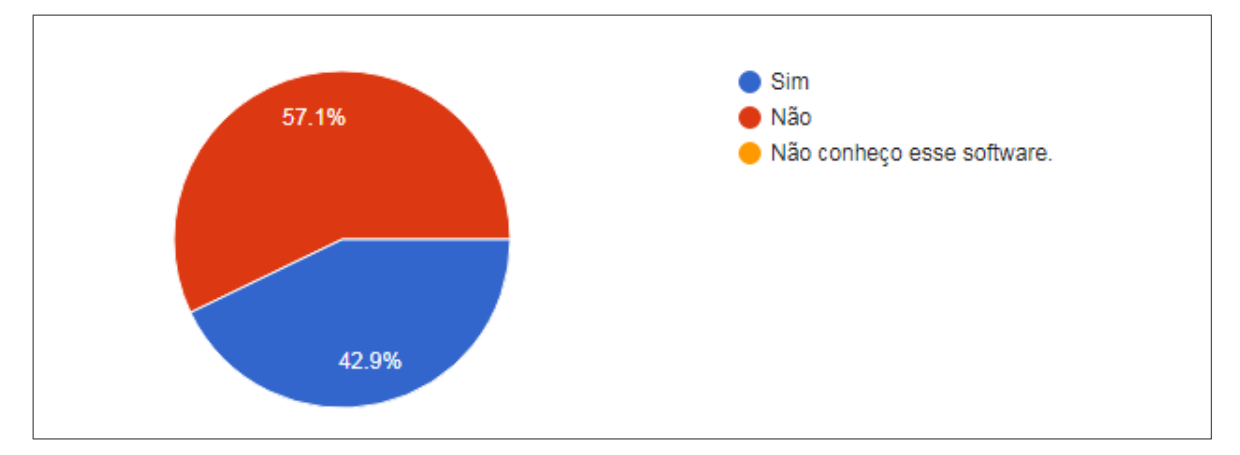

Fonte: Dados da pesquisa, 2019.

Ao serem questionados sobre as ferramentas utilizados no ensino de Funções do 2º grau, apenas dois utilizam de *software*s educacionais para o ensaio do conteúdo. Os demais utilizam de recursos como quadro branco, papel quadriculado, apenas o livro didático e alguns utilizam de jogos que trabalhem com o conteúdo de funções. Quando questionados sobre a utilização de *software*s educacionais, como geogebra, como ferramente auxiliar no ensino de funções quadrática, a totalidade dos entrevistados concordaram que seria uma ferramenta válida.

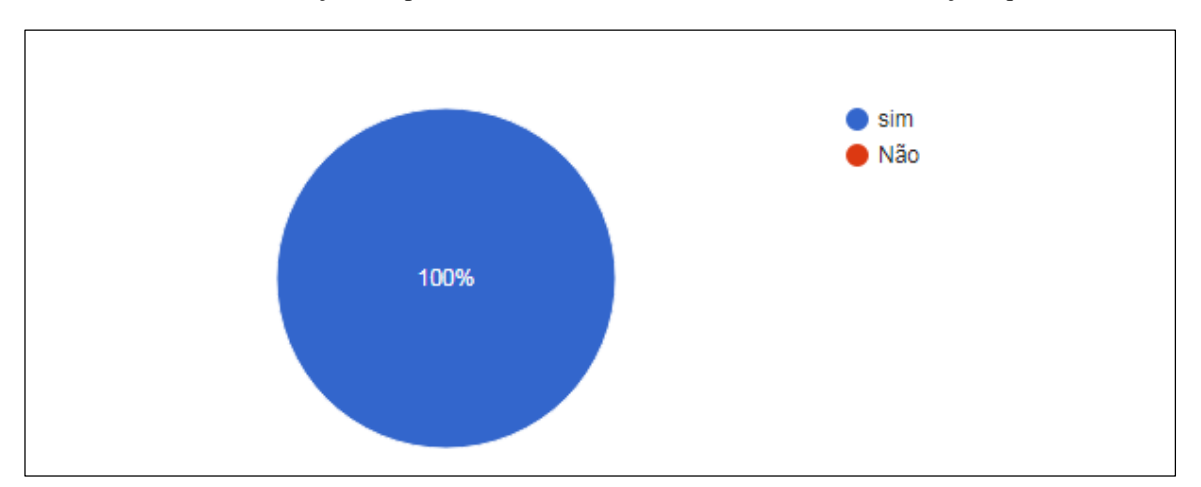

Gráfico 6 – Utilização de aplicativos/softwares educacionais no estudo de funções quadráticas.

Fonte: Dados da pesquisa, 2019.

Quando indagados sobre o trabalho com os conceitos relacionados aos coeficientes a, b e c da função quadrática, bem como as alterações que cada um desses coeficientes causa ao gráfico dessas funções, tivemos que o mesmo é trabalhado pela grande maioria dos professores (85%). Porém da mesma forma, os mesmos 85% dos professores que trabalham esse conteúdo com os seus alunos, percebem que os mesmos permanecem com dificuldades ou não entendem o conteúdo da forma com que o mesmo é ministrado

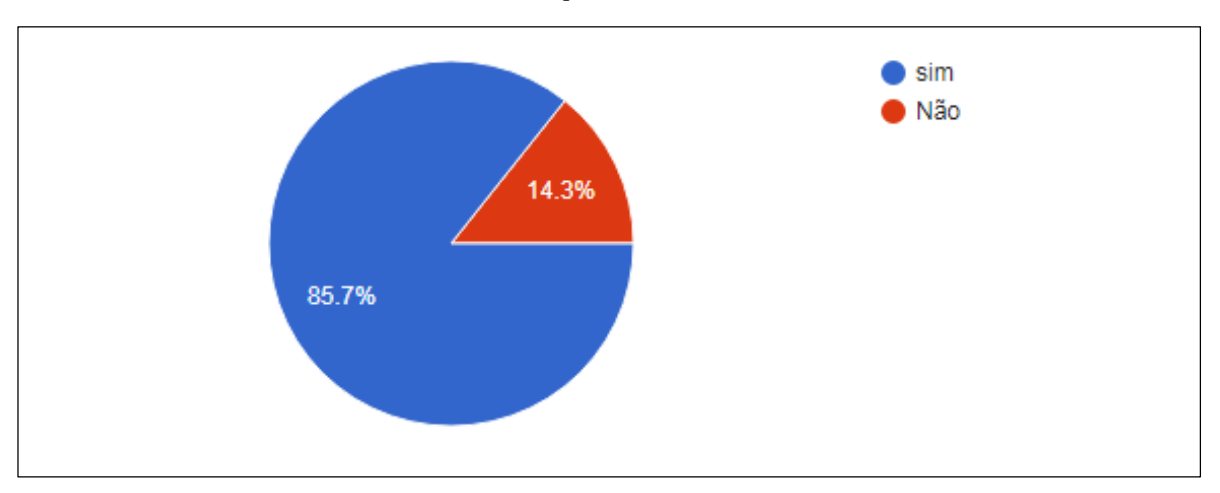

Gráfico 7 – Professores que trabalham com a relação dos coeficientes a, b e c com o gráfico da função quadrática.

Fonte: Dados da pesquisa, 2019.

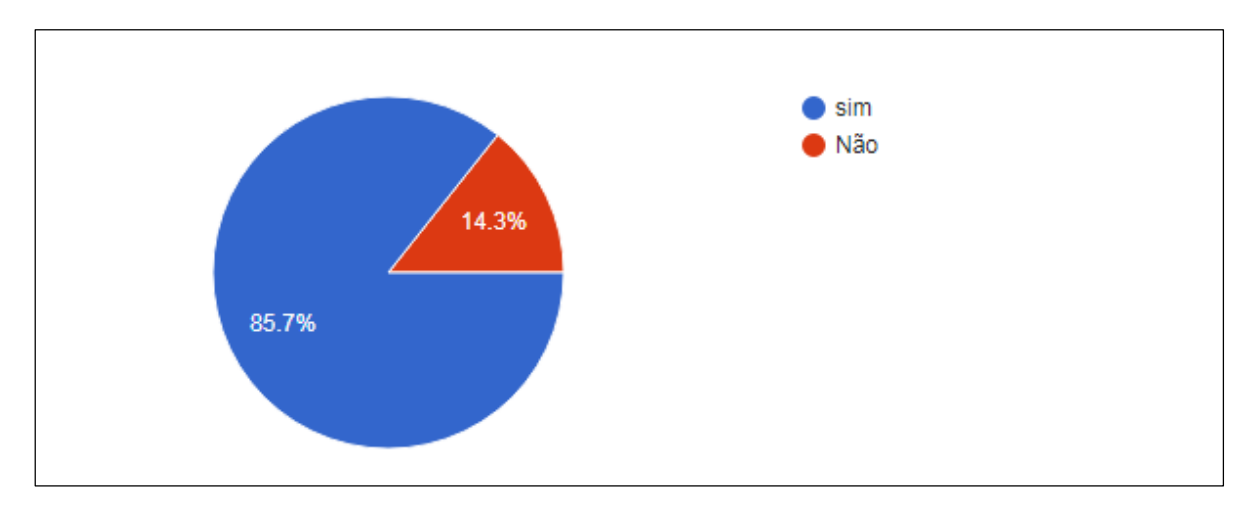

Gráfico 8 – Dificuldade dos alunos em relacionar os coeficientes a, b e c com o gráfico da função quadrática.

Fonte: Dados da pesquisa,2019

Por fim, todos os professores entrevistados concordam que utilizando softwares de construção dinâmica, como é o caso do Geogebra, os alunos conseguiriam entender os conceitos relacioados a função quadrática, justificando assim a sequência didática apresentada a seguir.

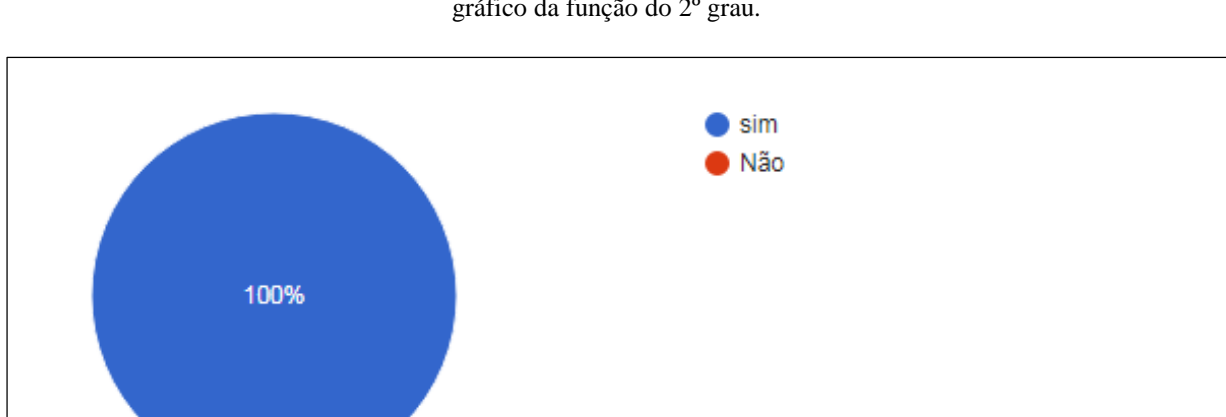

Gráfico 9 – Utilizar softwares educacionais ajudam ao aluno a compreender a relação entre os coeficientes e o gráfico da função do 2º grau.

Fonte: Dados da pesquisa, 2019.

#### **4.2 Sequência didática: Apresentação.**

*Escola:* Escola SESI Belo Horizonte Mariza Araújo. *Disciplina:* Matemática. *Professor:* Marcone Marroques *Ano/Período:* 1º Ano do Ensino Médio. *Carga Horária:* 5 aulas de 50 minutos cada. *Tema:* Gráficos de funções do 2º grau. *Justificativa:*

Na sociedade atual, cada dia mais complexa e tecnológica, o uso da informática se faz cada vez mais evidente em todas as áreas. As tecnologias da informação passaram a fazer parte do nosso dia a dia e a inserção do computador como instrumento no processo de ensino aprendizagem se torna cada vez mais presente. De acordo com os PCN's (1998, p. 43), estudiosos sobre o tema mostram que a escrita, leitura, visão, audição, criação e aprendizagem são influenciadas, cada vez mais, pelos recursos da informática. Nesse cenário insere-se mais um desafio para a escola, ou seja, o de como incorporar ao seu trabalho, tradicionalmente apoiado na oralidade e na escrita, novas formas de comunicar e conhecer.

Consciente dessa nova realidade que nos cerca, e considerando a necessidade de buscar práticas pedagógicas mais interessantes e inovadoras para acompanhar uma sociedade tecnológica em constante mudança, o presente projeto tem como objetivo verificar as contribuições que o computador pode oferecer como instrumento auxiliar no ensinoaprendizagem de matemática.

#### Objetivo Geral

 Verificar as contribuições do computador como recurso didático no ensino aprendizagem da matemática.

Objetivos Específicos

- Melhorar a frequência com que os alunos utilizam os recursos tecnológicos presentes na escola, em especial, o laboratório de informática.
- Identificar o grau de conhecimento em informática dos alunos.
- Analisar quais os benefícios que o computador pode proporcionar com atividades de construções de gráficos de função do 2º grau.

Recursos a serem utilizados com os alunos:

- Lousa branca;
- Data Show;
- Laboratório de informática;
- Internet:
- *Software* Geogebra (pré-instalado nos computadores).

### Metodologia:

1ª Aula: Será apresentado para os alunos, com utilização do data show e do notebook, após as explicações e conceitos sobre o estudo de funções do segundo grau e dos gráficos de funções, o *software* Geogebra, bem como os seus recursos e as suas aplicações dentro do estudo de funções e de outros conteúdos matemáticos.

2ª aula: Nesta aula, os alunos serão levados ao laboratório de informática com o intuito de se familiarizarem com o *software* Geogebra, bem como com os seus recursos e as suas ferramentas. A proposta é que seja uma aula orientada, ainda com a utilização do data show, onde o professor fará a criação de alguns entes matemáticos no *software*, e os alunos acompanharão e realizarão o processo em seus computadores.

3ª aula: Será feita a aplicação da sequência didática proposta abaixo (laboratório de informática).

4ª Aula: Nessa aula, será feito com os alunos uma discussão da sequência realizada no *software*, e assim será feito o fechamento do conteúdo.

Avaliação:

- Comprometimento nas atividades propostas;
- Exercícios utilizando-se o *software* Geogebra;
- Análise do relatório feito pelos alunos;
- Observação contínua durante a aula.

# **SEQUÊNCIA DIDÁTICA ASSUNTO: ESTUDO GRÁFICO DA FUNÇÃO QUADRÁTICA COM USO DO GEOGEBRA**

- **1.** Na linha de entrada digite:  $y = a*x^2 + bx + c$  e clique em **CREAT SLIDER**.
- **2.** Anote os valores de a, b e c que aparecem na tela.

**a= \_\_\_\_\_\_ b= \_\_\_\_\_\_\_ c= \_\_\_\_\_\_\_**

Observe que o gráfico é uma curva. Seu nome é **PARÁBOLA**.

A parte "interna" dessa curva é chamada **CONCAVIDADE**.

- **3.** Deslize o botão "**a**". Observe e anote o que ocorre com a concavidade do gráfico quando "**a**" tem valor:
	- Positivo:
	- Negativo:
- **4.** O que ocorre com o gráfico quando "**a**" é Igual a zero?
- **5.** Observe e anote o que ocorre com a abertura da parábola quando se aumenta ou diminui o valor de "**a**".
	- A) Aumentando "**a**" a abertura \_\_\_\_\_\_\_\_\_\_\_\_\_
	- B) Diminuindo "**a**" a abertura \_\_\_\_\_\_\_\_\_\_\_\_\_\_
- **6.** Volte o botão "**a**" para 1 e deslize o botão "**b**".
	- A) Quando "**b**" é positivo, a parte ("ramo") da parábola que corta o eixo Y está subindo ou descendo?
	- B) E quando "**b**" é negativo?
	- C) E quando "**b**" é zero?
- **7.** Volte o botão "**b**" para 1 e deslize o botão "**c**".
	- A) Observe e anote o ponto em que o gráfico corta o eixo Y.
	- B) Deslize o botão "**c**", verifique e anote que mudanças ocorrem.
- **8.** Mude o valor de **b** para 2 e de **c** para zero.
	- A) Escreva a lei dessa função e ache suas raízes.
	- B) Observe os pontos em que o gráfico corta o eixo X e anote o que você percebe.
- **9.** Mude o valor de **b** para -5 e de **c** para 6. E repita os passos do item 8.
- **10.** Mude o valor de **a** para -1, de **b** para 5 e de **c** para -6. Anote suas observações com base nos itens 8 e 9.
- **11.** Mude o valor de **a** para 1, de **b** para 1 e de **c** para 2.
	- A) Essa função tem raiz?
	- B) O gráfico corta o eixo X?
- **12.** Escreva suas conclusões sobre as mudanças do gráfico a partir da variação dos coeficientes **a**, **b** e **c**.

#### **4.3 Apresentação da Escola**

A Escola SESI Belo Horizonte "Mariza Araújo", onde foi realizada a aplicação da sequência didática, está situada no Município de Belo Horizonte, no bairro Calafate. Nessa unidade são trabalhados com alunos do Ensino Fundamental I, Fundamental II, Ensino Médio e EJA, bem como são ofertados cursos de teatro, violão, violino, musicalização, natação, hidroginástica, basquete, basquete para cadeirantes, entre outros.

A escolha desse escola foi feita mediante a atuação na mesma a 8 anos, onde nesse período lecionei no 7º ano do FII, 8º ano do FII, 1º ano do EM, 2º ano do EM e 3º ano do EM, bem como a possibilidade de aplicação ser feita de forma mais eficaz, considerando que a escola possui laboratório de informática completo, contendo 20 computadores, todos com acesso à internet e com o *software* Geogebra instalado.

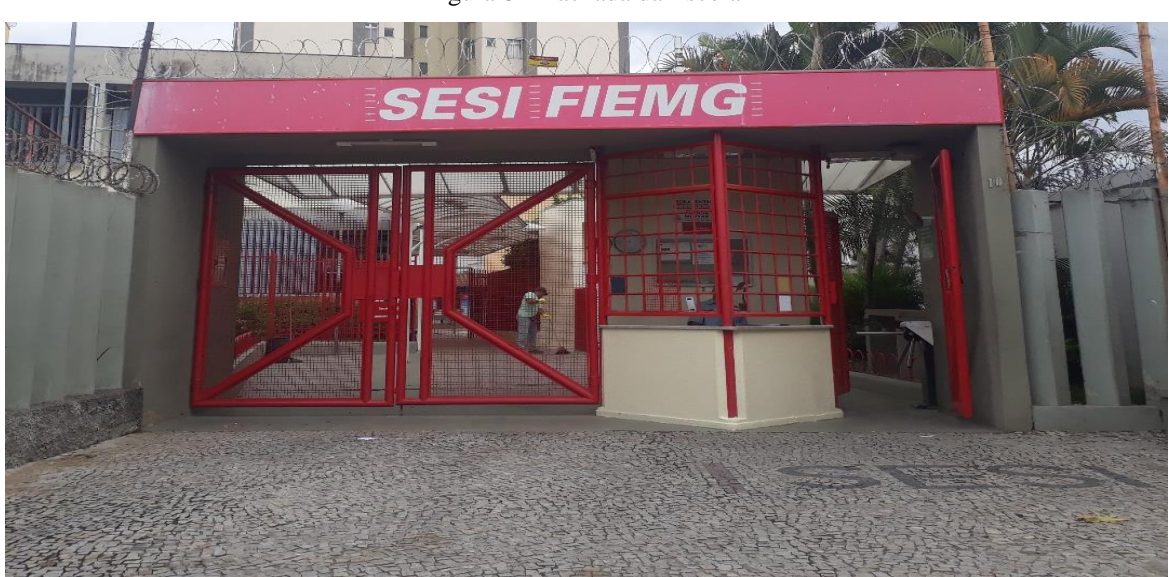

Figura 8 – Fachada da Escola

Fonte: arquivo do autor, 2019.

Figura 9 – Laboratório de Informática

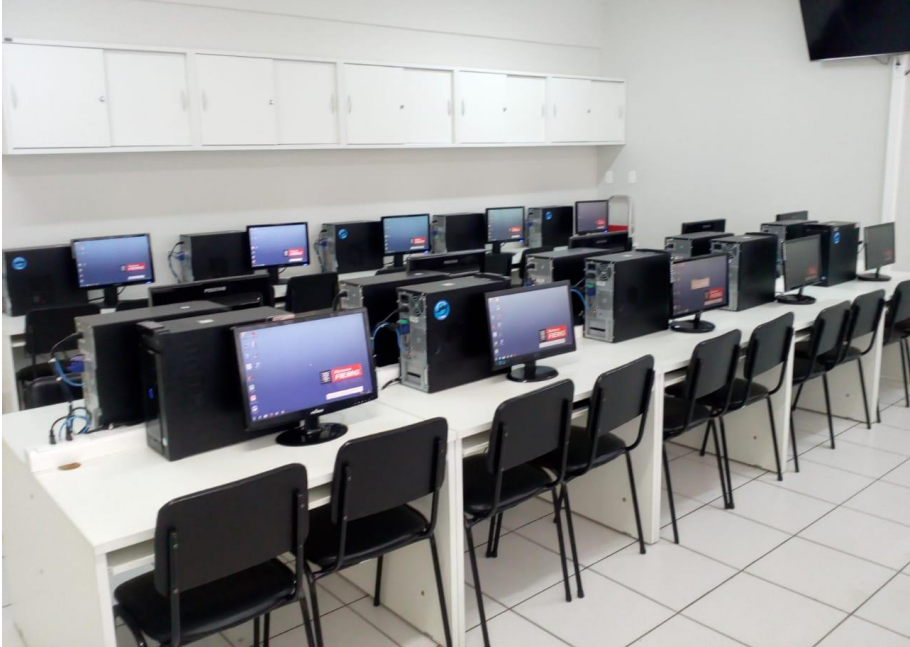

Fonte: arquivo do autor, 2019.

### **4.4 Análise das respostas dos questionários dos alunos.**

A sequência didática foi aplicada em 2 turmas de 1º ano do Ensino Médio, totalizando um total de 40 alunos. Os alunos foram colocados em duplas para otimizar o processo de aplicação. Abaixo estão apresentadas as sequências realizadas por dois desses alunos.

### **ATIVIDADE COMPLEMENTAR MATEMÁTICA – 1º ANO B ASSUNTO: ESTUDO GRÁFICO DA FUNÇÃO QUADRÁTICA COM USO DO GEOGEBRA Nomes: Aluna A e Aluna B**

1) Na linha de entrada digite:  $y = a*x^2+bx+c$  e clique em CREAT SLIDER.

2) Anote os valores de a, b e c que aparecem na tela.

 $a=1$   $b=1$   $c=1$ 

*Observe que o gráfico é uma curva. Seu nome é PARÁBOLA.*

*A parte "interna" dessa curva é chamada CONCAVIDADE.*

3) Deslize o botão "a". Observe e anote o que ocorre com a concavidade do gráfico quando "a" tem valor:

- A) Positivo: quando a é positivo a concavidade fica estreita e virada para cima, ou seja, positiva.
- B) Negativo: quando a é negativo a concavidade estreita e virada para baixo, ou seja, negativa.
- 4) O que ocorre com o gráfico quando "a" é Igual a zero?

O gráfico vira uma reta.

5) Observe e anote o que ocorre com a abertura da parábola quando se aumenta ou diminui o valor de "a".

- A) Aumentando "a" a abertura fica estreita e virada para cima.
- B) Diminuindo "a" a abertura fica estreita e virada para baixo.

6) Volte o botão "a" para 1 e deslize o botão "b".

A) Quando "b" é positivo, a parte ("ramo") da parábola que corta o eixo Y está subindo ou descendo? Descendo.

B) E quando "b" é negativo?

Descendo.

C) E quando "b" é zero? Não tem raiz.

7) Volte o botão "b" para 1 e deslize o botão "c".

- A) Observe e anote o ponto em que o gráfico corta o eixo Y. O ponto em que o gráfico corta o eixo y varia de acordo com o c.
- B) Deslize o botão "c", verifique e anote que mudanças ocorrem. Quando c é positivo y também é positivo, e quando c é negativo y também é negativo.
- 8) Mude o valor de b para 2 e de c para zero.
	- A) Escreva a lei dessa função e ache suas raízes.

Y=1\*x^2+2\*x+0 Raízes:- 2,0.

- B) Observe os pontos em que o gráfico corta o eixo X e anote o que você percebe. Percebemos que a parábola corta o eixo x onde representa as raízes.
- 9) Mude o valor de b para -5 e de c para 6. E repita os passos do item 8.
- A) Y=x^2-5x+6 Raiz=2,3
- B) O gráfico corta o eixo X nas raízes.

10) Mude o valor de a para -1, de b para 5 e de c para -6. Anote suas observações com base nos itens 8 e 9.

- A) Y=-X^2+5X-6 Raízes= 2,3
- B) O gráfico apresenta as mesmas raízes da função  $Y=x^2-5x+6$

11) Mude o valor de a para 1, de b para 1 e de c para 2.

A) Essa função tem raiz?

Não apresenta raiz

B) O gráfico corta o eixo X?

Como o gráfico não tem raiz, logo não corta o eixo X

12) Escreva suas conclusões sobre as mudanças do gráfico a partir da variação dos coeficientes a, b e c.

O coeficiente "a" tem como função, no gráfico, a especialidade de concavidade da parábola. Isso diz que, se "a" por positivo, a parábola terá concavidade para cima e se "a" por negativo concavidade para baixo.

O coeficiente "b" nos diz a inclinação que a parábola toma após passar o eixo Y.

O coeficiente "c" tem como função nos dizer onde a parábola "corta" o eixo Y. Se "c" for positivo, a parábola irá cortar o eixo Y acima da origem; se for negativo, a parábola irá cortar o eixo Y abaixo da origem; e se for zero, a parábola irá cortar o eixo Y na origem.

# **ATIVIDADE COMPLEMENTAR MATEMÁTICA – 1º ANO A ASSUNTO: ESTUDO GRÁFICO DA FUNÇÃO QUADRÁTICA COM USO DO GEOGEBRA**

#### **Nomes: Aluno C e Aluno D**

- 1) Na linha de entrada digite:  $y = a*x^2 + bx + c$  e clique em CREAT SLIDER.
- 2) Anote os valores de a, b e c que aparecem na tela.

 $a=1$   $b=1$   $c=1$ 

*Observe que o gráfico é uma curva. Seu nome é PARÁBOLA. A parte "interna" dessa curva é chamada CONCAVIDADE.*

- 3) Deslize o botão "a". Observe e anote o que ocorre com a concavidade do gráfico quando "a" tem valor:
	- A) Positivo: concavidade voltada para cima.
	- B) Negativo: concavidade voltada para baixo.
- 4) O que ocorre com o gráfico quando "a" é Igual a zero?

Se a for igual a 0 não haverá x ao quadrado, consequentemente a função se tornará uma função afim.

- 5) Observe e anote o que ocorre com a abertura da parábola quando se aumenta ou diminui o valor de "a".
- A) Aumentando "a" a abertura: diminui.
- B) Diminuindo "a" a abertura: aumenta.
- 6) Volte o botão "a" para 1 e deslize o botão "b".
	- A) Quando "b" é positivo, a parte ("ramo") da parábola que corta o eixo Y está subindo ou descendo?

Subindo.

B) E quando "b" é negativo?

Decrescendo.

C) E quando "b" é zero?

O vértice fica exatamente no eixo das ordenadas.

- 7) Volte o botão "b" para 1 e deslize o botão "c".
	- A) Observe e anote o ponto em que o gráfico corta o eixo Y.

O gráfico corta o eixo Y no ponto c, pois este é o termo independente.

B) Deslize o botão "c", verifique e anote que mudanças ocorrem

Quando mudamos o valor de c mudamos todos os valores do eixo das ordenadas proporcionalmente, mas não ocorre nenhuma alteração no eixo das coordenadas, ou seja não alteramos a parábola e sim os valores dela em relação ao eixo das ordenadas.

- 8) Mude o valor de b para 2 e de c para zero.
	- A) Escreva a lei dessa função e ache suas raízes.

 $Y = x^2 + 2x$  raízes:( -2,0);(0,0)

- B) Observe os pontos em que o gráfico corta o eixo X e anote o que você percebe. Os pontos onde o gráfico intercepta, o eixo x representam as raízes da função.
- 9) Mude o valor de b para -5 e de c para 6. E repita os passos do item 8.
	- A) Y=x^2-5x+6 raízes:(2,0);(3,0)
	- B) Os pontos onde o gráfico intercepta, o eixo x representam as raízes da função.
- 10) Mude o valor de a para -1, de b para 5 e de c para -6. Anote suas observações com base nos itens 8 e 9.
	- A) Y=-x^2+5x-6 raízes:  $(2,0)$ ; $(3,0)$
	- B) Os pontos onde o gráfico intercepta, o eixo x representam as raízes da função.
- 11) Mude o valor de a para 1, de b para 1 e de c para 2.
	- A) Essa função tem raiz?
		- A função não possui raiz para os reais.
	- B) O gráfico corta o eixo X?

Não.

12) Escreva suas conclusões sobre as mudanças do gráfico a partir da variação dos coeficientes a, b e c.

A partir da análise dos gráficos é possível identificar que quando o valor de a é positivo a concavidade fica voltada para cima e quando o valor de a aumenta a abertura da concavidade diminui. Já quando o valor de a é negativo a concavidade fica virada para baixo e quando o valor de a diminui a abertura da concavidade aumenta. Ao observar o termo b nota- se que quando o valor de b é positivo a parábola intercepta o eixo Y crescendo, no entanto quando o valor é negativo a parábola intercepta o eixo das ordenadas decrescendo, quando b adquire valor 0 a parábola fica exatamente no eixo das ordenadas. Ao verificar que c é o termo independente percebemos que o gráfico muda de posição, pois C equivale ao valor interceptado no eixo Y.

Ao fazer a análise da aplicação e as respostas dadas pelos alunos ao longo da sequência didática, fica evidente que o entendimento da ideia da função do 2º grau, bem como as ideias relacioadas aos seus coeficientes a, b e c, e o gráfico da parábala se torna muito mais clara e evidente para os alunos. Ao longo as aulas seguintes a aplicação da mesma, durante a realização das atividades que envolviam funções e gráficos de funções quadráticas foi evidente uma melhora no que diz respeito a análise e interpetação de problemas que envolvem esses conceitos, ficando acessivéis, assim que a utilização de um *software* educacional, como o geogebra, em complemento as demais práticas pedagógicas em sala de aula é um método eficaz no processo de ensino aprendizagem e no processo de construção do conhecimento do discente.

#### **CONSIDERAÇÕES FINAIS**

Foi possível perceber, após a leitura dos questionários respondidos pelos professores, que ainda hoje muitos docentes não dispõem de computadores para trabalhar com seus alunos, mesmo tendo, em sua grande maioria, internet disponível em suas escolas de atuação.

Podemos perceber também, que poucos professores utilizam de *software*s educacionais como proposta metodológica de ensino em sua sala de aula, mesmo tendo a ciência de que esse recurso auxilia no processo de ensino aprendizagem de seus alunos. Além disso, utilizam de metodologias tradicionais, como quadro e giz, como uma das únicas ferramentas, no que tange o ensino de funções do 2º grau no 1º ano do Ensino Médio.

Durante a aplicação da sequência didática e após a leitura das respostas colocadas pelos alunos, conseguimos perceber que quando utilizamos o Geogebra como ferramenta auxiliar no processo de ensino aprendizagem, esse contribui para que os alunos se interessem mais pelo conteúdo aplicado, fazendo com que os alunos participem, questionem, interajam, trabalhem em grupo, respeitando uns aos outros. Ainda em relação as respostas dos alunos, foi perceptível o entendimento e a compreensão dos conceitos relacionados as funções de segundo grau, bem como as interferências que os coeficientes a, b e c ocasionam nas funções desse tipo.

Uma vez que a atividade proposta conseguiu que os alunos obtivessem uma compreensão sobre as funções do 2º grau, podemos dizer que o Geogebra contribui significativamente para o desenvolvimento e aprendizagem desses alunos.

Assim, acreditamos que como educadores devemos estar sempre em busca de mudanças significativas a fim de aperfeiçoar a nossa prática pedagógica de forma que ela esteja em sintonia com as mudanças ocorridas na sociedade, colocando o aluno no centro da aprendizagem, estimulando que o aluno participe como agente ativo no processo de ensino aprendizagem. E o Geogebra pode ser um grande aliado nesse processo.

### **REFERÊNCIAS**

ARAÚJO, L. C; NÓBRIGA, J. C. **Aprendendo matemática com o GeoGebra**. São Paulo: Editora Exato, 2010.

BENTES, A. C.; MANSUTTI, M. A.; ONAGA, D. S.. **Viver, Aprender. Unificado: linguagem e matemática.** São Paulo: Global, 2007.

BRASIL. Secretaria de Educação Média e Tecnológica. **Parâmetros Curriculares Nacionais: Ensino médio**. Brasília: Ministério da Educação, 1999.

BRASIL. Secretaria de Educação Fundamental. **Parâmetros Curriculares Nacionais: Introdução aos parâmetros curriculares nacionais**. Brasília: MEC/SEF, 1998.

BRASIL. Secretaria de Educação Fundamental. **Parâmetros Curriculares Nacionais: Matemática.** Secretaria de Educação Fundamental. Brasília: MEC/SEF, 1998.

BORGES NETO, H.. et.al. **Manual do Geogebra**. Disponível em: http://ftp.multimeios.ufc.br/~geomeios/geogebra/manual.htm . [S.L]. [2009], Acesso em: 11 de fev de 2019.

FERREIRA, Aurélio Buarque de Holanda. **Minidicionário Aurélio da Lingua Portuguesa**. 4 ed. Rio de Janeiro: FNDE/PNLD, 2001.

GUIMARÃES, A. M.; DIAS, R. Ambientes de aprendizagem: reengenharia da sala de aula. In: COSCARELLI, C. V. (org.). **Novas tecnologias, novos textos, novas formas de pensar**. Belo Horizonte: Autêntica, 2002.

GRAVINA, M.A; SANTAROSA, L.M.A. **A aprendizagem da Matemática em ambientes informatizados.** In IV Congresso RIBIE, Brasília, 1998. Disponível em http://www.c5.cl/ieinvestiga/actas/ribie98/117.html . Acesso em: 10 jun. 2018.

GRAVINA, M. A. **Geometria dinâmica uma nova abordagem para o aprendizado da geometria**. IN: Anais do VII Simpósio Brasileiro de Informática na Educação, p.1-13, Belo Horizonte, Brasil, 1996

OLIVEIRA, R..**Informática Educativa**: Dos planos e discursos à sala de aula. 7 ed. São Paulo: Papirus. 2002.

OLIVEIRA, E. M. de. **Metodologia para o uso da informática na educação**. Educação Matemática em Revista. Recife, n. 23, p. 58, dez. 2007.

RICHI, R. W.. **Conceitos Básicos de Informática**. Disponível em dsc.ufcg.edu.br/~hazen/textos/historiadainformatica. Acesso em: 10 jun. 2018.

SANTAROSA. L.M.C. et al. **A superação das limitações na criação da página pessoal para internet: um estudo de caso. Informática na Educação**. Teoria e prática. UFRS, Centro interdisciplinar de novas tecnologias na educação. Programa de pós-graduação em informática na educação. 2006, n.1, vol. 9 – jan/jun, p. 1-137.

TAJRA, S. F.. **Informática na educação: Novas Ferramentas Pedagógicas para o professor da atualidade**. 2 ed. rev. e aum. São Paulo: Érica, 2002.

VALENTE, J.A. (org). **Computadores e conhecimento: repensando a educação**. In: VALENTE, J.A .Diferentes usos do computador na educação. São Paulo: Unicamp/NIED, 1993, cap.1, p. 01-27, cap 2, p 29-53.

VALENTE, J.A. **O uso inteligente do computador na educação**. Revista Pátio, Ano I, nº. 1, mai/jul 1997.

VALENTE, J.A. **Informática na educação: Instrucionismo x Construcionismo**. 1997. Disponível em http://www.divertire.com.br/educacional/artigos/7.htm. Acesso em: 12 jun. 2018.

### **ANEXOS**

#### **Anexo 1 - Entrevista**

*Pesquisa para o TCC do Curso de Especialização Em Mídias na Educação da UFSJ.*

1) A escola em que você leciona possui computadores disponíveis para serem utilizados com os alunos?

- o Sim
- o Não
- o Não em quantidade suficiente.

2) A escola em que você leciona possui internet disponível para utilização com os alunos?

- o Sim
- o Não
- 3) A escola em que você leciona possui internet disponível para utilização com os alunos?
	- o 1 vez por mês
	- o 2 vezes por mês
	- o 3 vezes por mês
	- o 4 vezes por mês
	- o Mais de 4 vezes
	- o Não utilizo

4) Você utiliza de algum aplicativo/*software* educacional com os alunos em sala de aula?

- o Sim
- o Não

5) Caso a resposta da pergunta anterior seja afirmativa, quais *software*s já foram utilizados? Cite pelo menos 1.

\_\_\_\_\_\_\_\_\_\_\_\_\_\_\_\_\_\_\_\_\_\_\_\_\_\_\_\_\_\_\_\_\_\_\_\_\_\_\_\_\_\_\_\_\_\_\_\_\_\_\_\_\_\_\_\_\_\_\_\_\_\_\_\_\_\_\_\_\_\_\_\_\_\_

6) Você já utilizou o Geogebra com seus alunos?

o Sim

- o Não
- o Não conheço esse *software*

7) Caso a resposta da pergunta anterior seja afirmativa, quais foram os conteúdos trabalhados com a utilização do *software*?

8) Quais recursos você utiliza com os seus alunos para trabalhar o conteúdo de funções do 2º grau? Cite pelo menos 2.

\_\_\_\_\_\_\_\_\_\_\_\_\_\_\_\_\_\_\_\_\_\_\_\_\_\_\_\_\_\_\_\_\_\_\_\_\_\_\_\_\_\_\_\_\_\_\_\_\_\_\_\_\_\_\_\_\_\_\_\_\_\_\_\_\_\_\_\_\_\_\_\_\_\_\_

\_\_\_\_\_\_\_\_\_\_\_\_\_\_\_\_\_\_\_\_\_\_\_\_\_\_\_\_\_\_\_\_\_\_\_\_\_\_\_\_\_\_\_\_\_\_\_\_\_\_\_\_\_\_\_\_\_\_\_\_\_\_\_\_\_\_\_\_\_\_\_\_\_\_\_

\_\_\_\_\_\_\_\_\_\_\_\_\_\_\_\_\_\_\_\_\_\_\_\_\_\_\_\_\_\_\_\_\_\_\_\_\_\_\_\_\_\_\_\_\_\_\_\_\_\_\_\_\_\_\_\_\_\_\_\_\_\_\_\_\_\_\_\_\_\_\_\_\_\_\_

\_\_\_\_\_\_\_\_\_\_\_\_\_\_\_\_\_\_\_\_\_\_\_\_\_\_\_\_\_\_\_\_\_\_\_\_\_\_\_\_\_\_\_\_\_\_\_\_\_\_\_\_\_\_\_\_\_\_\_\_\_\_\_\_\_\_\_\_\_\_\_\_\_\_\_

9) Você acha que a utilização de *software*s de construção dinâmica, como o Geogebra, auxilia no estudo de funções quadráticas com os alunos?

- o Sim
- o Não

10) Dentro da sua prática em sala de aula, você trabalha os conceitos relacionados aos coeficientes a, b e c da função quadrática, bem como as alterações que cada um desses coeficientes causa ao gráfico dessas funções?

- o Sim
- o Não

11) Você percebe dificuldades dos seus alunos em entender esses conceitos e essa relação?

- o Sim
- o Não

12) Na sua opinião, utilizar um aplicativo/*software* de construção dinâmica facilita ou facilitaria o entendimento desses conceitos pelos seus alunos?

- o Sim
- o Não